# УТВЕРЖДЕН ЛКНВ.11100-01 91 02-ЛУ

# ОПЕРАЦИОННАЯ СИСТЕМА АЛЬТ 8 СП (ОС Альт 8 СП)

# Руководство пользователя ЛКНВ.11100-01 91 02

Листов 110

## АННОТАЦИЯ

Настоящий документ является руководством пользователя программного изделия «Операционная система Альт 8 СП» (ОС Альт 8 СП) на архитектуре **Эльбрус**.

Версия документа **1.3.1**.

В документе представлены общие сведения о назначении, условиях выполнения ОС Альт 8 СП, о ее функциональных возможностях, а также приведен порядок выполнения и список действий пользователя в ходе работы с ОС Альт 8 СП.

# СОДЕРЖАНИЕ

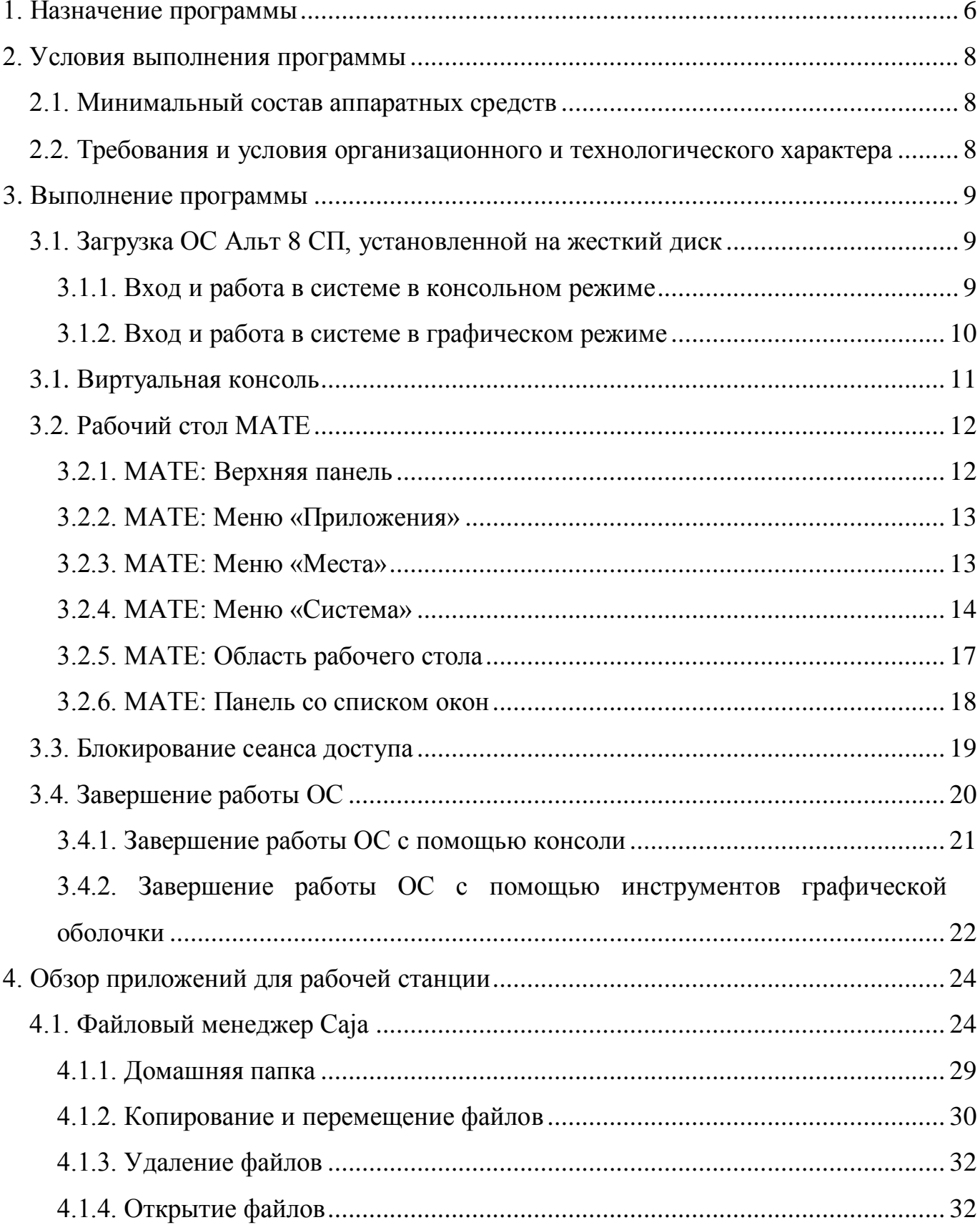

# ЛКНВ.11100-019102

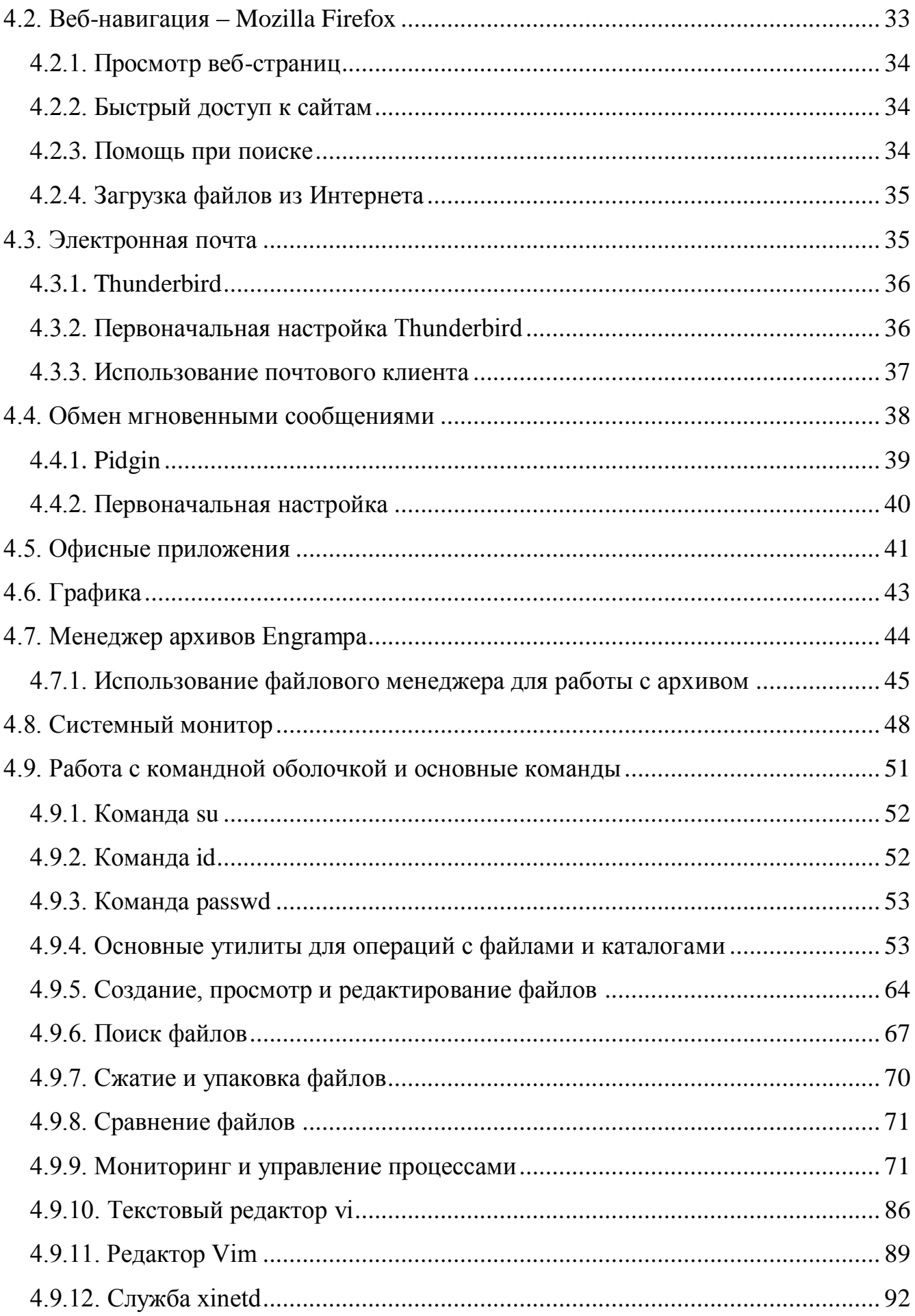

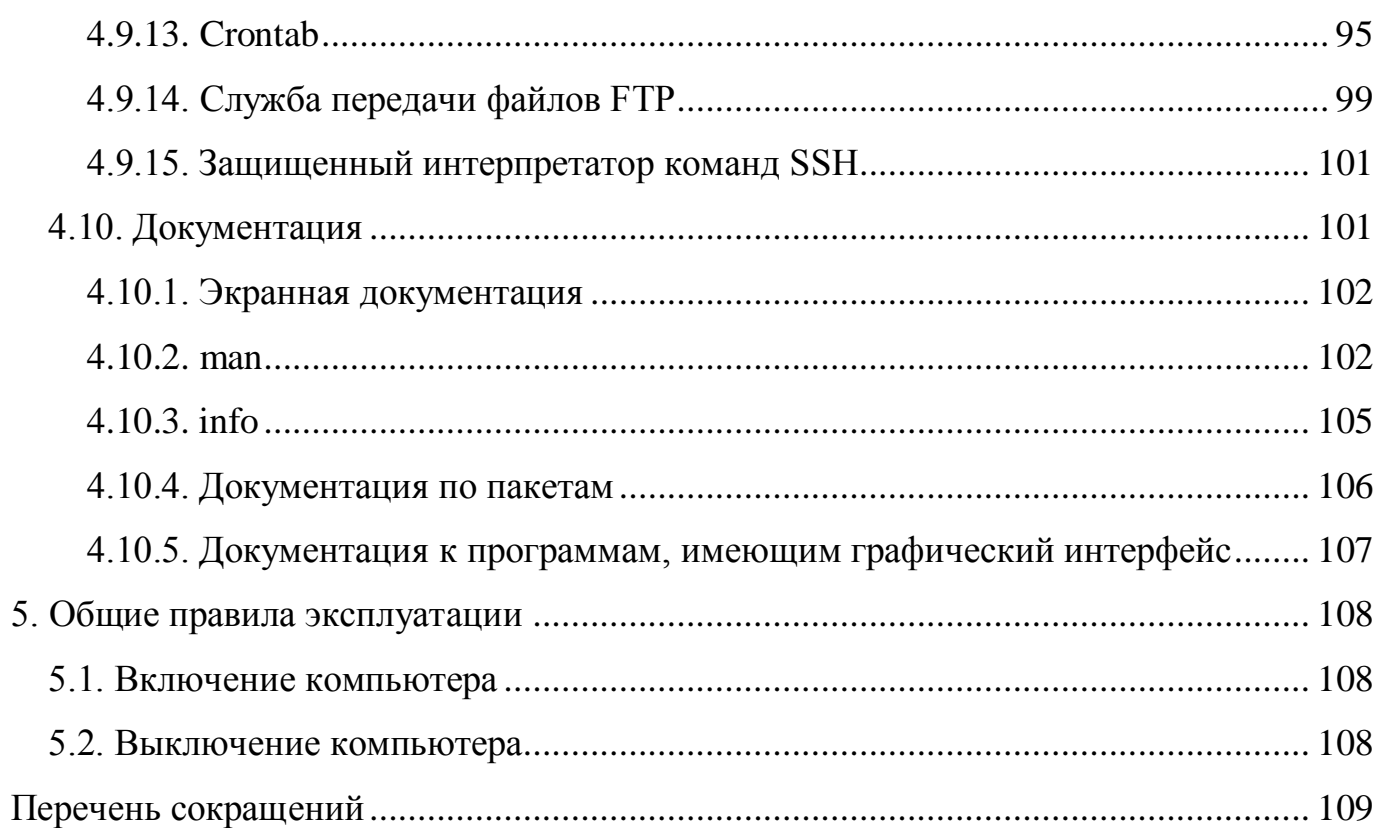

### 1. НАЗНАЧЕНИЕ ПРОГРАММЫ

<span id="page-5-0"></span>ОС Альт 8 СП предназначена для группового и корпоративного использования в качестве средства автоматизации информационных, конструкторских и производственных процессов предприятий (организаций, учреждений). ОС Альт 8 СП обеспечивает выполнение программ в защищенной среде, обработку, хранение и передачу информации.

ОС Альт 8 СП поддерживает клиент-серверную архитектуру и может обслуживать процессы как в пределах одной компьютерной системы, так и процессы на других персональных электронных вычислительных машинах (далее – ПЭВМ) через каналы передачи данных или сетевые соединения.

ОС Альт 8 СП обладает следующими функциональными характеристиками:

- обеспечивает возможность обработки, хранения и передачи информации в защищенной программной среде;
- обеспечивает возможность запуска пользовательского программного обеспечения в сертифицированном окружении;
- обеспечивает возможность функционирования в многозадачном режиме (одновременное выполнение множества процессов);
- обеспечивает возможность масштабирования системы: возможна эксплуатация ОС как на одной ПЭВМ, так и в информационных системах различной архитектуры;
- обеспечивает многопользовательский режим эксплуатации;
- обеспечивает поддержку мультипроцессорных систем;
- обеспечивает поддержку виртуальной памяти;
- обеспечивает сетевую обработку данных, в том числе разграничение доступа к сетевым пакетам.

Для поддержки выполнения описанных функций в ОС Альт 8 СП реализованы следующие возможности:

- управление процессами и информационными ресурсами;

- управление системными ресурсами;

- управление памятью;

- управление файлами и внешними устройствами;

- управление доступом к обрабатываемой информации;

-защита хранимых, обрабатываемых и передаваемых информационных ресурсов комплексом средств защиты (далее – КСЗ) операционной системы (далее – ОС);

- поддержка интерфейса прикладного программирования;

- поддержка пользовательского интерфейса.

ОС Альт 8 СП предусмотрены два режима работы:

- обычный режим (пользовательский);

- режим администрирования.

Все обычные действия пользователей выполняются в обычном режиме. В обычном режиме недоступны операции создания и удаления пользователей, а также операция изменения настроек защиты. В обычном режиме выполняются все свойства безопасности. Выполнение программы в соответствии с настоящим руководством осуществляется пользователем в рамках обычного режима работы.

В режиме администрирования могут выполняться обычные операции от имени администратора, а также могут осуществляться операции настройки и управления механизмами защиты информации. Выполнение операций в режиме администрирования осуществляется в соответствии с документом «Руководство администратора ЛКНВ.11100-01 90 02».

Пользователю доступны следующие параметры (настройки) безопасности ОС Альт 8 СП:

- настройка прав доступа к файловым ресурсам, владельцем которым является пользователь;

- смена пароля.

### 2. УСЛОВИЯ ВЫПОЛНЕНИЯ ПРОГРАММЫ

<span id="page-7-0"></span>2.1. Минимальный состав аппаратных средств

<span id="page-7-1"></span>Для функционирования ОС Альт 8 СП необходима ПЭВМ, обладающая следующими необходимыми характеристиками:

- аппаратная платформа – процессор архитектуры Эльбрус-4С (8С);

- оперативная память не менее 512 Мбайт (рекомендуется 1 Гбайт и более);
- объем доступного пространства накопителя на жестких магнитных дисках не менее 30 Гбайт:
- периферийные устройства ввода/вывода устройство чтения и записи компакт-дисков (опционально).

2.2. Требования и условия организационного и технологического характера

<span id="page-7-2"></span>К пользователю ОС Альт 8 СП предъявляется следующее требование: базовые навыки работы с ОС семейства Linux.

Пользователем должны соблюдаться следующие принципы безопасности работы с ПИ ОС Альт 8 СП:

- 1) исключить возможность использования ПИ ОС Альт 8 СП для обработки информации, содержащей сведения, составляющие государственную тайну;
- 2) обеспечить предотвращение несанкционированного доступа  $\mathbf K$ персональным паролям доступа к ОС;
- 3) пользователь должен периодически осуществлять смену персонального пароля доступа к ОС;
- 4) пользователь должен осуществлять блокировку рабочей сессии или выход из системы при оставлении без присмотра рабочего места.

При выявлении в процессе эксплуатации изделия пользователем сбоев или ошибок необходимо обратиться к лицу, ответственному за функционирование ОС (администратору).

### 3. ВЫПОЛНЕНИЕ ПРОГРАММЫ

<span id="page-8-0"></span>3.1. Загрузка ОС Альт 8 СП, установленной на жесткий диск

<span id="page-8-1"></span>После включения вычислительного комплекса «Эльбрус» происходит инициализация программы начального старта.

Загрузка операционной системы начинается автоматически после небольшого времени ожидания (обычно несколько секунд).

Autoboot in xx sec, PRESS SPACE TO DISABLE IT

Загрузка операционной системы может занять некоторое время, в зависимости от производительности компьютера. Основные этапы загрузки операционной системы - загрузка ядра, подключение (монтирование) файловых систем, запуск системных служб – периодически могут дополняться проверкой файловых систем на наличие ошибок. В этом случае время ожидания может занять больше времени, чем обычно.

Основной задачей программы начальной загрузки является загрузка ОС. После окончания работы загрузчика на экране появляется запрос на ввод имени учетной записи  $(login)$ . Для прохождения процедуры идентификации  $\mathbf{M}$ аутентификации необходимо ввести корректное имя учетной записи (login), а затем корректный пароль (Password), соответствующий учетной записи.

При использовании механизма аутентификации и идентификации, выборе категорий безопасности происходит прямое взаимодействие пользователя с КСЗ, иные взаимодействия с КСЗ осуществляются только администратором.

<span id="page-8-2"></span>3.1.1. Вход и работа в системе в консольном режиме

При загрузке в консольном режиме работа загрузчика завершается запросом на ввод логина и пароля учетной записи. В случае необходимости на другую консоль можно перейти, нажав клавиш <ctrl>+<Alt>+<F2>.

Для дальнейшего входа в систему необходимо ввести логин и пароль учетной записи пользователя (рис. [1\)](#page-9-1).

### $host-15 login:$

Рис. 1 – Запрос на ввод логина

<span id="page-9-1"></span>3.1.2. Вход и работа в системе в графическом режиме

<span id="page-9-0"></span>В случае если графическая оболочка MATE была включена в состав ОС при установке, однако не стартовала автоматически, ее допускается вызвать вручную из консоли с помощью следующих команд:

~/.xinitrc exec mate-session

Далее необходимо использовать команду startx для запуска MATE.

Необходимо ввести логин и пароль учетной записи, и нажать кнопку «Войти» (рис. [2\)](#page-9-2).

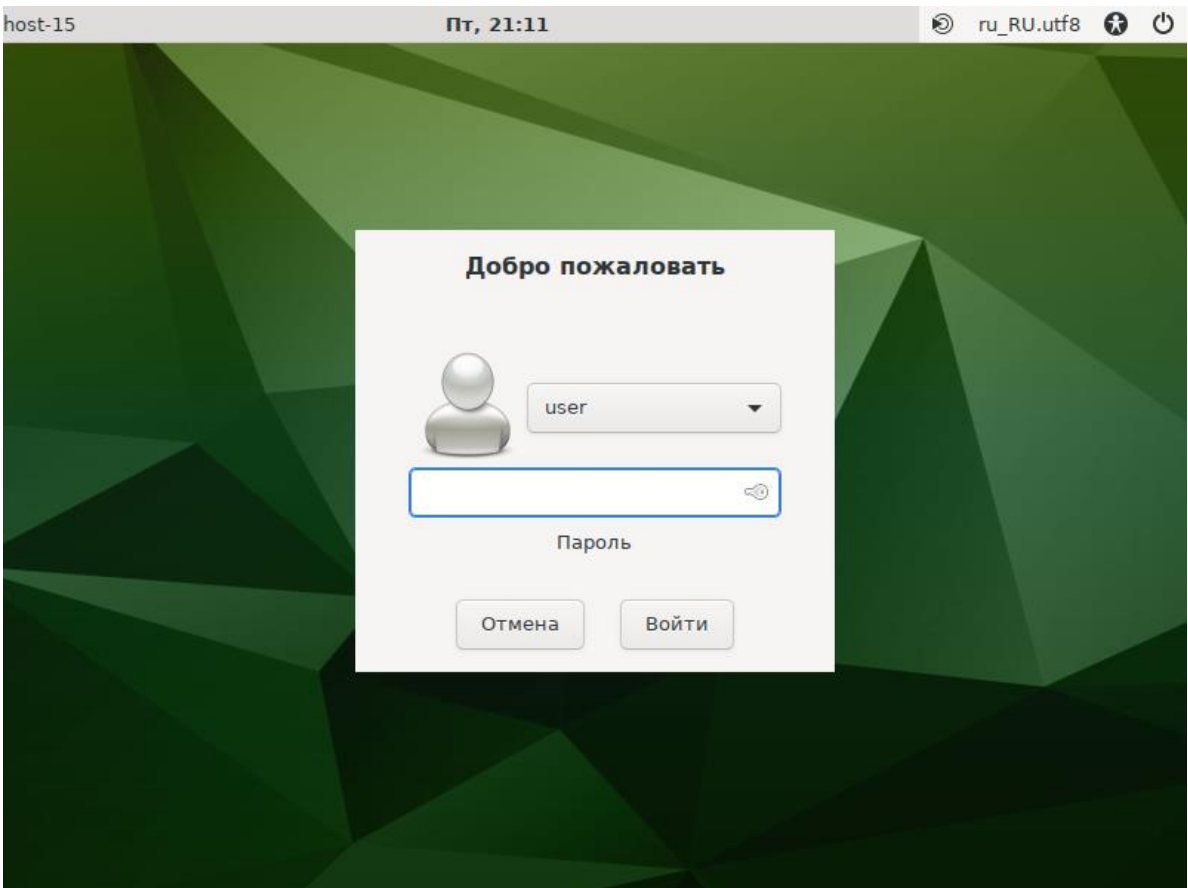

<span id="page-9-2"></span>Рис. 2 – Окно входа в систему

В результате успешного прохождения процедуры аутентификации и идентификации будет выполнен вход в систему. ОС Альт 8 СП перейдет к штатному режиму работы и предоставит дальнейший доступ к графическому интерфейсу (рис. [3\)](#page-10-1).

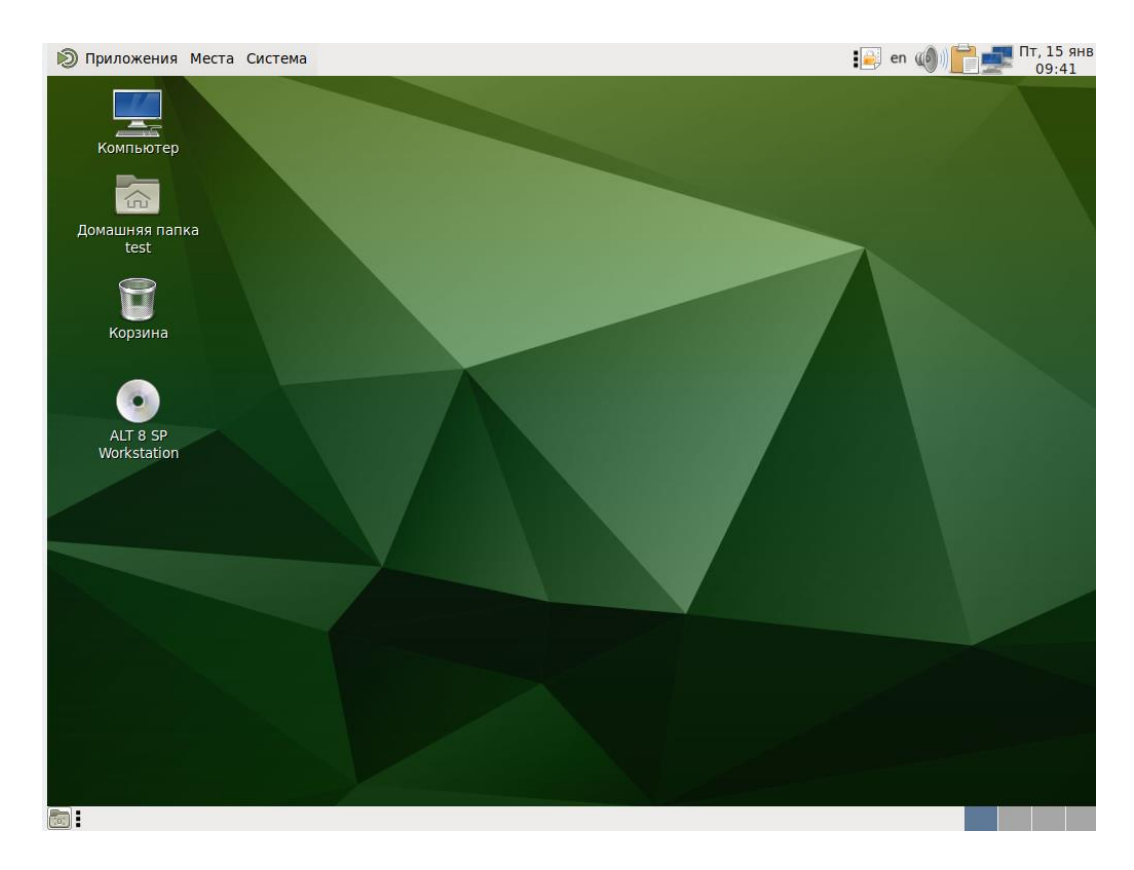

Рис. 3 – Графический интерфейс

### <span id="page-10-1"></span>3.1. Виртуальная консоль

<span id="page-10-0"></span>В процессе работы ОС Альт 8 СП Рабочая станция активно несколько виртуальных консолей. Каждая виртуальная консоль доступна по одновременному нажатию клавиш <Ctrl>, <Alt> и функциональной клавиши с номером этой консоли от <F1> до <F6>.

На первых шести виртуальных консолях (от <ctrl>+<Alt>+<Fl> до <Ctrl>+<Alt>+<F6>) пользователь может зарегистрироваться и работать в текстовом режиме.

3.2. Рабочий стол MATE

<span id="page-11-0"></span>В состав ОС Альт 8 СП Рабочая станция входит графическая оболочка MATE. Графическая оболочка состоит из набора различных программ и технологий, используемых для управления ОС и предоставляющих пользователю удобный графический интерфейс для работы в виде графических оболочек и оконных менеджеров. В результате успешного прохождения процедуры аутентификации и входа в систему на экране появится графический интерфейс ОС Альт 8 СП Рабочая станция (см. рис. [3\)](#page-10-1).

На рабочем столе MATE есть три особые области. Сверху вниз:

- верхняя панель (серая полоса вверху экрана);

- область рабочего стола (рабочая площадь в центре, занимающая большую часть экрана);

- панель со списком окон (серая полоса внизу экрана).

3.2.1. MATE: Верхняя панель

<span id="page-11-1"></span>Данная панель инструментов расположена в верхней области экрана. Левая часть панели содержит:

5) меню «Приложения»;

- 6) меню «Места»;
- 7) меню «Система».

Правая часть панели содержит:

- область уведомлений;

- регулятор громкости и апплет настройки звука;

- приложение «Сетевые соединения»;

- часы и календарь;
- параметры клавиатуры;
- параметры управления питанием.

П р и м е ч а н и е . Если остановить указатель мыши на меню или на значке, то появится короткое описание.

13

3.2.2. MATE: Меню «Приложения»

<span id="page-12-0"></span>Меню «Приложения» содержит список установленных приложений. Этот список обновляется при установке или удалении программ. При нажатии на «Приложения» открывается список, состоящий из следующих разделов:

- «Аудио и видео»;

- «Графика»;

- «Интернет»;

- «Офис»;

- «Системные»;

- «Специальные возможности»;

- «Стандартные».

3.2.3. MATE: Меню «Места»

<span id="page-12-1"></span>Это меню разделено на четыре подраздела. Щелчок по любому пункту в меню «Переход» открывает файловый менеджер Caja (см. п. [4.1\)](#page-23-1).

Первый подраздел:

- «Домашняя папка» – в этой папке по умолчанию хранятся личные файлы пользователя;

- «Рабочий стол» – папка внутри «Домашней папки» пользователя, содержащая файлы и папки, отображаемые на рабочем столе.

Дальнейшие пункты соответствуют закладкам пользователя в файловом менеджере Caja.

Второй подраздел:

- «Компьютер» – позволяет увидеть все файлы в компьютере и файлы на подключенных внешних носителях;
- «Устройство CD/DVD» – позволяет получить доступ к CD/DVD дисководу.

Третий подраздел:

- «Сеть» позволяет просматривать сетевые подключения компьютера. Осуществляет получение доступа к файлам и другим ресурсам, доступным в этих сетях;

- «Соединиться с сервером» позволяет создать подключение к публичным или локальным сетям.

Четвертый подраздел:

- «Средство поиска MATE» позволяет быстро найти файлы, хранящиеся на компьютере. За полным руководством обращайтесь к встроенному руководству пользователя – кнопка «Справка» в окне средства поиска;
- «Недавние документы» содержит список последних документов, с которыми работал пользователь. Последний пункт этого подменю позволяет очистить список.

### 3.2.4. MATE: Меню «Система»

<span id="page-13-0"></span>С помощью меню «Система» осуществляется доступ к настройкам MATE, справочной информации и функциям запуска, перезагрузки и отключения компьютера. Это меню разделено на три подраздела [\(рис. 4\)](#page-13-1).

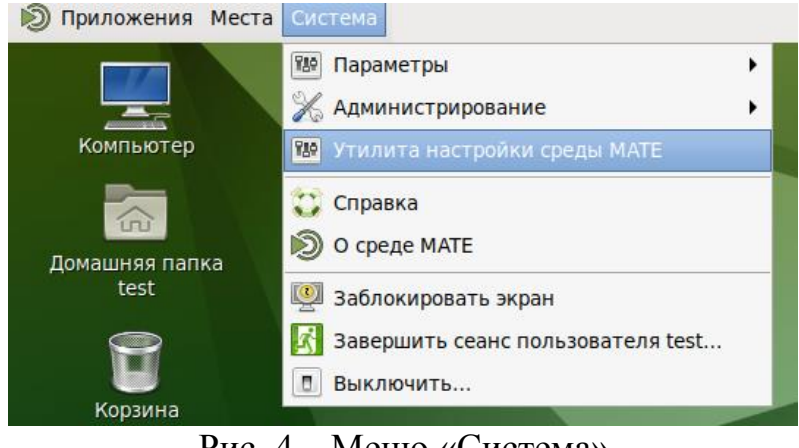

Рис. 4 – Меню «Система»

<span id="page-13-1"></span>Первый подраздел:

1) «Параметры» содержит доступ к различным настройкам и предоставляет доступ к инструментам администрирования системы. В меню «Параметры» входят настройки:

- «Внешний вид»:

а) «Внешний вид» позволяет настроить внешний вид рабочего стола, включая фоновую картинку;

- б) «Всплывающие уведомления» позволяет настроить стиль и позицию уведомлений;
- в) «Менеджер настройки Compiz» утилита настройки окружения;
- г) «Окна» позволяют настроить параметры поведения окон;
- д) «Хранитель экрана» позволяет настроить заставку для рабочего стола;
- «Интернет и сеть»:
	- а) «Расширенная конфигурация сети»;
	- б) «Сетевая прокси-служба» настройки прокси-сервера для компьютера;

- «Личные»:

- а) «Вспомогательные технологии» дают возможность выбирать программы для увеличения частей экрана или для прочтения вами содержимого экранов;
- б) «Запускаемые приложения» позволяет выбрать приложения для автоматического запуска при старте системы;
- в) «Настройки экранной клавиатуры Onboard» настройки виртуальной (экранной) клавиатуры;
- г) «Обо мне» хранит ту информацию о пользователе, которую он может передать другим людям в виде электронной визитки;
- д) «Предпочтительные приложения» дают возможность выбрать, приложения для использования в конкретных задачах;
- е) «Управление файлами» влияет на предоставление пользователю файлов и папок;

- «Оборудование»:

- а) «Звук»;
- б) «Клавиатура» запускает диалог настройки клавиатуры. Тут же можно задать используемые в системе раскладки клавиатуры;

- в) «Комбинации клавиш клавиатуры» задают сочетания клавиш для выполнения определенных заданий в окружении рабочего стола:
- г) «Мышь» позволяет настроить кнопки и другие параметры манипулятора «Мышь»;
- д) «Управление питанием» настраивает компьютер на работу с различными параметрами энергосбережения;

е) «Экраны» задает разрешение и другие параметры монитора; - «Прочие»:

- а) «Смена пароля» позволяет изменить пароль пользователя;
- б) «Настройка политик OpenJDK 8» запускает настройки политики для среды выполнения Java;
- в) «Менеджер пакетов» программа управления пакетами Synaptic позволяет управлять источниками пакетов (репозиториями), получать сведения  $\Omega$ доступных пакетах, устанавливать/удалять/обновлять пакеты, производить поиск по ключевым словам среди доступных пакетов;
- 2) «Администрирование» позволяет получить доступ  ${\bf K}$ следующим настройкам:
	- «Параметры печати» позволяет настроить принтеры и задать параметры печати;
	- «Установка RPM» позволяет установить RPM пакеты;
	- «Центр управления системой» позволяет наиболее управлять востребованными настройками системы: пользователями, сетевыми подключениями, настройками даты/времени и т. п. Для доступа требуется пароль системного администратора;

3) «Утилита настройки среды МАТЕ».

Второй подраздел:

- «Справка» предоставляет доступ к руководству пользователя рабочей среды MATE:

- «О среде МАТЕ» показывает информацию об установленной среде МАТЕ.

Третий подраздел:

- «Заблокировать экран» служит для запуска хранителя экрана. Для возобновления работы после блокировки необходим ввод пароля;
- «Завершить сеанс пользователя...» необходим для завершения работы пользователя без выключения компьютера;
- «Выключить...» позволяет перезагрузить либо выключить компьютер.

### Предупреждение

Если ОС запрашивает пароль администратора (root), то это значит, что будут производиться важные системные настройки. будьте предельно внимательны к выводимым сообщениям.

<span id="page-16-0"></span>3.2.5. МАТЕ: Область рабочего стола

Основные значки области рабочего стола:

- «Компьютер» предоставляет доступ к устройствам хранения данных;
- «Домашняя папка пользователя» предоставляет доступ к домашнему каталогу пользователя /home/<имя пользователя>, В котором  $\overline{10}$ умолчанию хранятся пользовательские файлы (например, аудиозаписи, видеозаписи, документы). У каждого пользователя свой «Домашний» каталог. Каждый пользователь имеет доступ только в свой «Домашний» каталог:
- «Корзина» доступ к «удаленным файлам». Обычно, при удалении файла, он не удаляется из системы. Вместо этого он помещается в «Корзину». С помощью этого значка можно посмотреть или восстановить «удаленные файлы». Чтобы удалить файл из системы, нужно очистить «Корзину». Чтобы очистить «Корзину», щелкните правой кнопкой мыши по значку «Корзина» и выберите пункт «Очистить корзину».

Примечание. Можно сразу удалить файл из системы, минуя корзину. Для этого необходимо одновременно с удалением файла зажать клавишу <shift>.

На область рабочего стола можно перетащить файлы и создать ярлыки программ с помощью меню правой кнопки мыши.

Щелчок правой кнопкой мыши на свободной области рабочего стола открывает контекстное меню рабочего стола, где можно, например, настроить фон рабочего стола (пункт «Параметры внешнего вида»).

<span id="page-17-0"></span>3.2.6. MATE: Панель со списком окон

Пример отображения панели со списком окон приведен на [рис. 5.](#page-17-1)

<span id="page-17-1"></span>

| ெ Загрузки | <b>В</b> Выбор цвета МАТЕ | <b>Диаграмма1.dia (/home</b> |  |
|------------|---------------------------|------------------------------|--|
|            |                           |                              |  |

Рис. 5 – Панель со списком окон

У этой панели три основных компонента:

1) Любые открытые приложения отображаются как кнопки в средней части окна. Тут отображаются все окна с области рабочего стола вне зависимости от того, видно окно или нет. Кнопка скрытого окна будет отображаться с белым фоном. Кнопка приложения, которое выбрано в данный момент, будет выделена темно-серым фоном.. Что бы переключаться между приложениями с помощью мыши, кликните по желаемому приложению левой кнопкой мыши, чтобы переключиться на него.

П р и м е ч а н и е . Используйте комбинацию клавиш <Alt>+<Tab> для переключения между открытыми окнами. Удерживая нажатой клавишу <Alt>, нажимайте клавишу <Tab> для последовательного переключения между окнами. Отпустите обе клавиши, чтобы подтвердить свой выбор.

2) «Переключатель рабочих мест» – это группа квадратов в правом нижнем углу экрана. Они позволяют вам переключать рабочие места. Каждое рабочее место предоставляет отдельный рабочий стол, на котором можно расположить приложения. По умолчанию активно 4 рабочих места. Можно изменить это число, нажав правой кнопкой мышки на переключателе рабочих мест и выбрав пункт «Настройка».

П р и м е ч а н и е . Для переключения между рабочими столами необходимо использовать комбинацию клавиш <Ctrl>+<Alt>+<стрелка влево> или <Ctrl>+<Alt>+<стрелка вправо>.

3) «Свернуть все окна» – кнопка позволяет свернуть (развернуть) все открытые окна на текущем рабочем месте.

#### 3.3. Блокирование сеанса доступа

<span id="page-18-0"></span>После авторизации и загрузки графической рабочей среды MATE, пользователю предоставляется рабочий стол для работы с графическими приложениями.

Если оставляете свой компьютер даже на короткое время, заблокируйте свой экран, чтобы другие пользователи не могли получить доступ к вашим файлам или работающим приложениям.

Заблокировать сеанс доступа можно по запросу пользователя панель инструментов МАТЕ  $\rightarrow$  меню «Система»  $\rightarrow$  «Заблокировать экран» (или клавишами  $\langle$ Ctrl>+ $\langle$ Alt>+ $\langle$ L>) [\(рис. 6\)](#page-18-1).

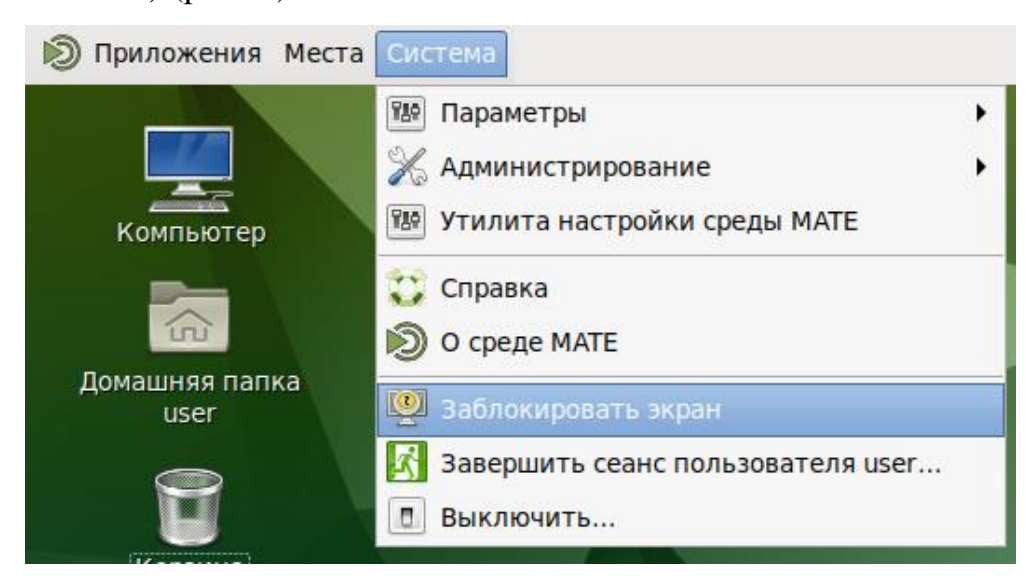

Рис. 6 – Блокирование сеанса доступа

<span id="page-18-1"></span>Для разблокировки требуется ввести пароль пользователя и нажать кнопку «Разблокировать» [\(рис. 7\)](#page-19-1).

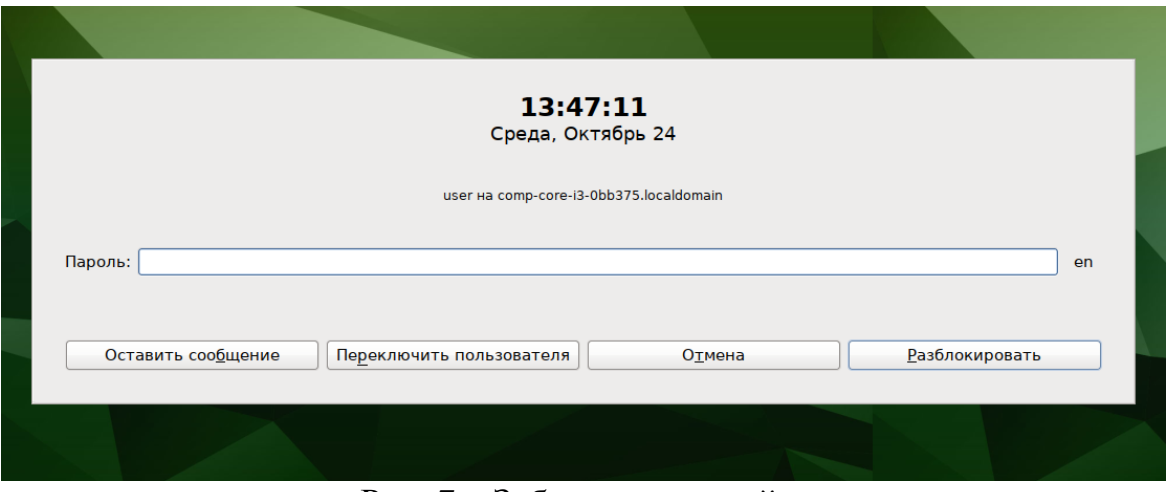

Рис. 7 – Заблокированный экран

<span id="page-19-1"></span>При заблокированном экране другие пользователи могут входить в систему ПОД своими учетными записями. нажав на экране пароля ввода кнопку «Переключить пользователя».

Также при работе в графическом режиме блокирование сеанса доступа происходит после установленного времени бездействия (по умолчанию 10 минут) посредством срабатывания программы - хранителя экрана (screensaver).

Время бездействия системы устанавливается в диалоговом окне «Параметры хранителя экрана», вызываемом на панели инструментов МАТЕ  $\rightarrow$  меню «Система»  $\rightarrow$  «Параметры»  $\rightarrow$  «Внешний вид»  $\rightarrow$  «Хранитель экрана».

<span id="page-19-0"></span>3.4. Завершение работы ОС

Для корректного завершения работы ОС (перезагрузки) во время ее работы запрещается выключать питание компьютера или перезагружать компьютер нажатием на кнопку «Reset», так как для корректного завершения работы требуется размонтирование файловой системы.

Перед окончанием работы с ОС необходимо завершить все работающие программы.

Для завершения работы ОС можно воспользоваться несколькими различными способами остановки системы:

- нажать комбинацию клавиш <ctrl>+<alt>+<br/>Del>, что на рабочей станции приведет к вызову диалога завершения работы системы, а на сервере – к

перезагрузке системы, при этом необходимо дождаться появления на экране сообщения «Reboot» (перезагрузка) и выключить питание системы;

- воспользоваться специальной командой shutdown, доступной пользователю с правами root (см. п. 3.4.1);
- при наличии графической оболочки следует воспользоваться диалогом доступным в меню «Система»  $\rightarrow$  «Выключить» (см п. 3.4.2).

3.4.1. Завершение работы ОС с помощью консоли

<span id="page-20-0"></span>завершения работы ОС в консольном режиме рекомендуется Для использовать команду shutdown, вызывающую остановку, выключение и (или) перезагрузку ПЭВМ.

#### Синтаксис:

shutdown [ОПЦИИ...] [Время] [СООбщение...]

#### Опции:

- 1) --help печатает краткую справку по использованию;
- 2) -н, --halt остановка компьютера;
- 3) -P, --poweroff выключение компьютера (по умолчанию);
- 4) r, --reboot перезагрузка компьютера;
- $5)$  -h то же что и --power off, если не указана опция --halt;
- 6) к не останавливать, не выключать и не перезагружать компьютер, а просто напечатать сообщение;
- 7) --no-wall не печатать сообщение перед остановкой/выключением/ перезагрузкой;
- 8) с отменить запланированное выключение. Эта опция может быть использована для отмены эффекта ранее выполненной команды shutdown с указанием времени отличного от  $\langle +0 \rangle$  или  $\langle \langle n \rangle$ .

Аргумент [время] может быть строкой времени (в том числе, используется значение «now»). Время может быть указано в формате «чч:мм» для задания часа и минуты в формате 24 часа.

Также допускается использовать синтаксис «+м», указывая количество минут от текущего момента. «now» является синонимом для «+0» и может быть использовано для немедленного выключения компьютера. Значение времени по умолчанию (если не задано явно) считается «+1». Необходимо учитывать, что для задания сообщения также потребуется явно указать время. Если задана строка времени, то за пять минут до выключения системы будет создан файл /run/nologin для того чтобы гарантировать, что никакие новые пользователи не войдут в систему.

После указания времени допускается указать аргумент [сообщение] и ввести текстовую строку, которая будет напечатана во всех терминальных сессиях.

<span id="page-21-0"></span>3.4.2. Завершение работы ОС с помощью инструментов графической оболочки Для завершения работы ОС в графическом режиме необходимо перейти в меню «Система» и выбрать пункт «Выключить...» (рис. 8).

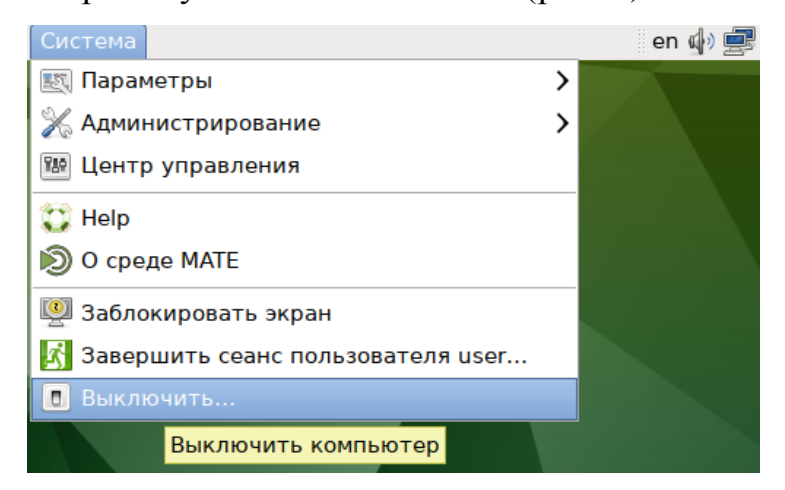

Рис. 8 - Завершения работы ОС

<span id="page-21-1"></span>Далее откроется окно, в котором предоставляется выбор дальнейших действий (рис. 9):

- ждущий режим компьютер переводится в режим экономии энергии;
- спящий режим компьютер переводится в режим энергосбережения, позволяющий отключить питание компьютера, сохранив при этом текущее состояние ОС:
- перезагрузить выполняется перезапуск ОС;
- выключить выполняется выключение компьютера.

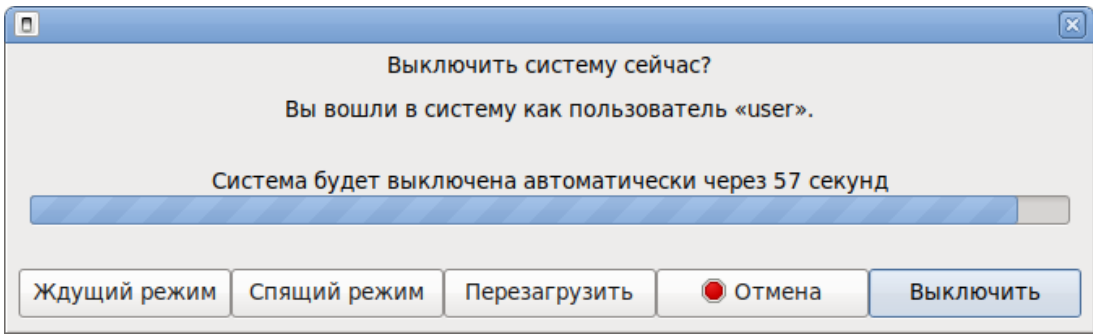

Рис. 9 – Выбор действий

<span id="page-22-0"></span>П р и м е ч а н и е . Если в выборе действий отсутствует «Спящий режим», то раздел подкачки (swap) в ОС не создан.

После выбора действий и нажатия кнопки ОС перейдет в спящий режим, выполнит перезагрузку или выключение ПЭВМ соответственно.

Если не предпринимать никаких действий, Система будет автоматически выключена через 60 секунд.

## 4. ОБЗОР ПРИЛОЖЕНИЙ ДЛЯ РАБОЧЕЙ СТАНЦИИ

<span id="page-23-0"></span>ОС Альт 8 СП Рабочая станция содержится различные приложения (программ) для выполнения всех повседневных задач. При этом важно понимать, что для выполнения одного и того же действия могут быть использованы разные приложения. Например, для написания простых текстов доступен целый ряд текстовых редакторов с разным набором возможностей.

Набор программ с диска покрывает обычные потребности. Если же определенная программа отсутствует в системе, то ее можно установить с диска дистрибутива.

<span id="page-23-1"></span>4.1. Файловый менеджер Саја

Файловые менеджеры предоставляют интерфейс пользователя для работы с файловой системой и файлами. Файловые менеджеры позволяют выполнять наиболее частые операции файлами над создание, открытие/проигрывание/просмотр, редактирование, перемещение, переименование, копирование, удаление, изменение атрибутов и свойств, поиск файлов и назначение прав. Помимо основных функций, многие файловые менеджеры включают ряд дополнительных возможностей, например, таких как работа с сетью (через FTP, NFS и т. п.), резервное копирование, управление принтерами и прочее.

Саја – это современный файловый менеджер для рабочей среды МАТЕ (рис. 10) (расположение в меню Приложения  $\rightarrow$  Системные  $\rightarrow$  Обозреватель файлов).

Используя файловый менеджер, можно:

- создавать папки и документы;

- просматривать файлы и папки;

- управлять файлами и папками;

- запускать сценарии и приложения;

- настраивать внешний вид файлов и папок;

- получать доступ к съемным носителям.

| a                                                             | <b>user</b>                                   |                                                                        | 间              |  |
|---------------------------------------------------------------|-----------------------------------------------|------------------------------------------------------------------------|----------------|--|
| Файл Правка Вид Переход Закладки Справка                      |                                               |                                                                        |                |  |
| $\Diamond$ Назад $\lor \circ \Diamond$ Вперёд $\lor \Diamond$ | G                                             | 튚<br>$\frac{1}{\left( \frac{1}{2}\right) ^{2}}$<br>$\Box$ 100% $\odot$ |                |  |
| Места<br>$\mathbbmss{}$                                       | Ø<br><b>Suser</b><br>$\overline{\phantom{0}}$ |                                                                        |                |  |
| <b>Компьютер</b>                                              |                                               |                                                                        |                |  |
| <b>るuser</b>                                                  |                                               |                                                                        | ίD)            |  |
| <b>B</b> Рабочий стол                                         | Документы                                     | Загрузки                                                               | Рабочий стол   |  |
| <b>Файловая система</b>                                       |                                               |                                                                        |                |  |
| <b>同 Документы</b>                                            | libha<br>sguir<br>bind                        | types<br>type:                                                         | types<br>types |  |
| <b>© Загрузки</b>                                             | Netwo                                         | type:<br>type:                                                         | type:<br>type: |  |
| <b>ெ</b> Музыка                                               | 1.txt                                         | 2                                                                      | 3              |  |
| <b>ि</b> Изображения                                          | Coinf                                         |                                                                        |                |  |
| <b>同 Видео</b>                                                | Coint<br>Coin!<br>Conse                       |                                                                        |                |  |
| ₩ Корзина                                                     | 11                                            | new                                                                    |                |  |
| <b>Устройства</b><br><b>ALT 8 SP Work</b> A                   |                                               |                                                                        |                |  |
| Сеть                                                          |                                               |                                                                        |                |  |
| 量 Просмотреть сеть                                            |                                               |                                                                        |                |  |
|                                                               |                                               |                                                                        |                |  |
|                                                               |                                               |                                                                        |                |  |
|                                                               |                                               |                                                                        |                |  |
|                                                               |                                               |                                                                        |                |  |
| 8 объектов, свободно: 14,9 ГБ<br>                             |                                               |                                                                        |                |  |

<span id="page-24-0"></span>Рис. 10 – Файловый менеджер Caja

Окно файлового менеджера состоит из боковой панели слева, основной области справа и панели адреса, расположенной над основной областью. На боковой панели размещены закладки на различные папки системы. Основная область отображает содержимое текущей папки. Панель адреса всегда показывает путь к текущей папке.

Чтобы просмотреть свойства файла (папки), необходимо выделить файл (папку) и выполнить одно из следующих действий:

- в меню выбрать «Файл» → «Свойства»;

- в контекстном меню файла (папки) выбрать пункт «Свойства»;

- нажать клавиши <Alt>+<Enter>.

Окно «Свойства объекта» показывает подробную информацию о любом файле, папке или другом объекте в файловом менеджере (какие именно сведения будут доступны, определяется типом объекта):

- имя файла или папки можно ввести новое имя, и файл или папка будут переименованы после нажатия кнопки «Закрыть»;
- тип тип объекта (например, файл или папка);
- адрес системный путь к объекту (указывает местонахождение объекта относительно корня системы);
- том том, на котором расположена папка (физическое местоположение папки – носитель, на котором она находится);
- свободное место объем свободного пространства на носителе, на котором находится папка (наибольшее количество данных, которые можно скопировать в эту папку);
- изменен дата и время последнего изменения объекта;
- дата доступа дата и время последнего просмотра объекта.
- С помощью окна «Свойства объекта» можно выполнить следующие действия:
- изменить значок объекта;
- изменить файловые права на доступ к объекту;
- выбрать, с помощью какого приложения следует открывать данный объект и другие объекты того же типа.

Для того чтобы изменить права доступа к файлу или к папке необходимо в свойствах объекта перейти на вкладку «Права». Далее, чтобы изменить группу файла (папки), можно выбрать одну из групп, к которым принадлежит пользователь, из выпадающего списка (рис. [11\)](#page-26-0).

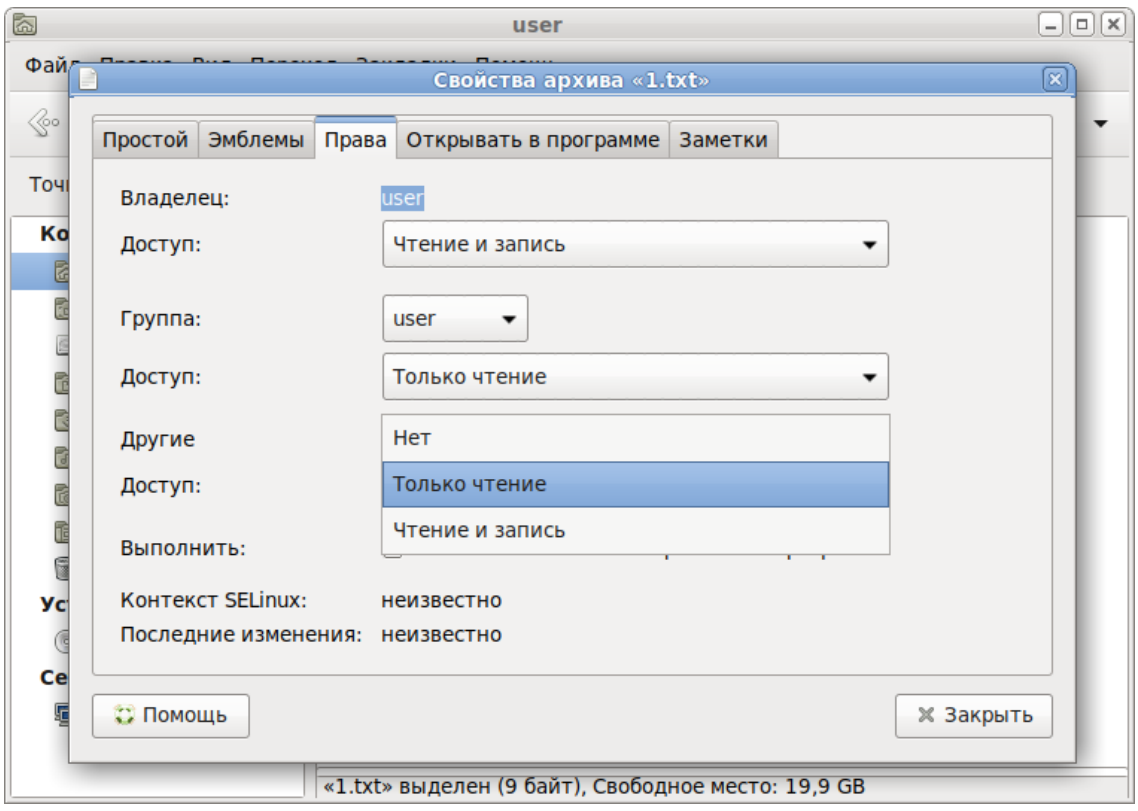

<span id="page-26-0"></span>Рис. 11 – Изменение прав доступа на файл в файловом менеджере Caja

При настройке прав доступа на файл для каждой из трех категорий – владелец, группа и все остальные пользователи – возможен выбор права доступа из числа следующих:

- «нет» доступа к файлу нет (этот режим нельзя установить для владельца);
- «только чтение» пользователи могут открыть файл и увидеть его содержимое, но не могут вносить изменения;
- «чтение и запись» возможен нормальный доступ к файлу его можно открывать и сохранять.

Чтобы разрешить запуск файла как программы, необходимо отметить пункт «Выполнение».

При настройке прав доступа на папку [\(рис.](#page-27-0) 12) для каждой из трех категорий – владелец, группа и все остальные пользователи – возможен выбор права доступа из числа следующих:

- «нет» – нет доступа к папке (этот режим нельзя установить для владельца);

- «только перечисление файлов» пользователи могут видеть объекты, находящиеся в папке, но не могут открывать их;
- «доступ к файлам» объекты в папке можно открывать и изменять, при условии, что их собственные права это позволяют;
- «создание и удаление файлов» помимо возможности доступа к существующим в папке файлам, пользователь может удалять их и создавать в папке новые.

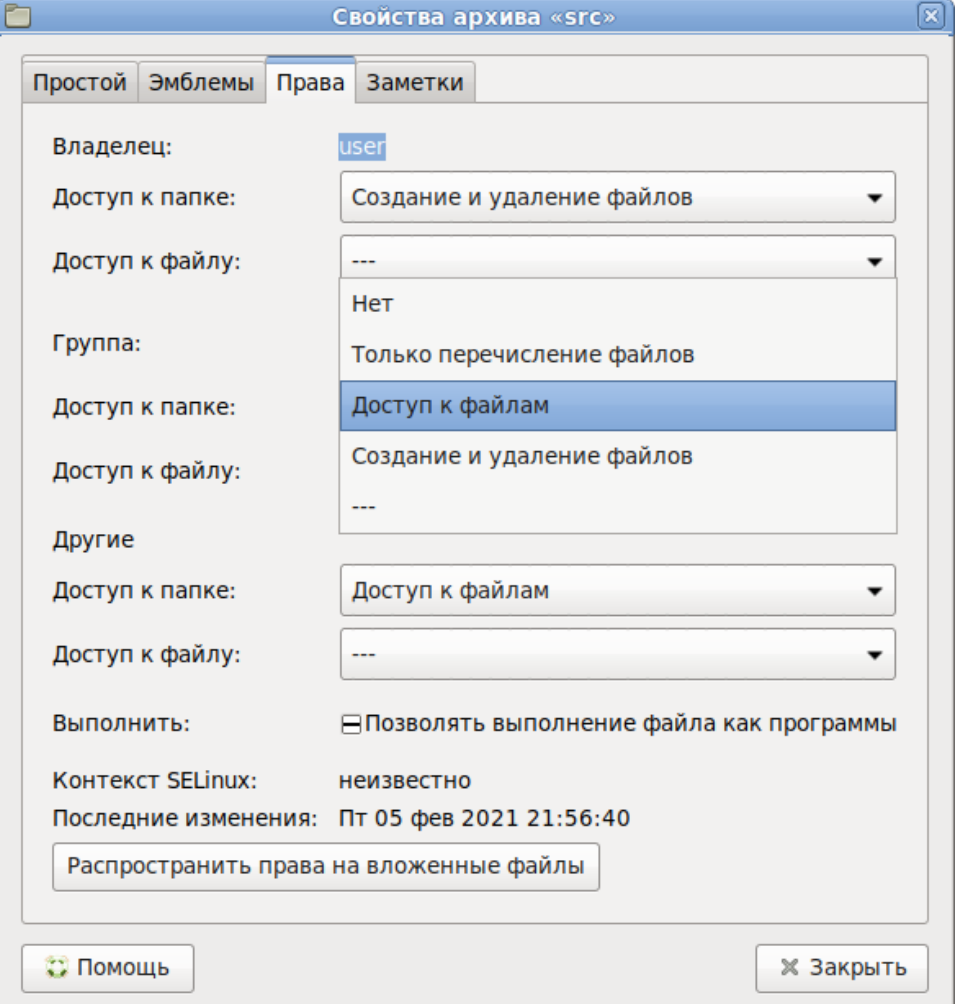

<span id="page-27-0"></span>Рис. 12 – Изменение прав доступа на папку в файловом менеджере Caja

Чтобы установить права на все объекты, содержащиеся в папке, необходимо установить свойства «Доступ к файлу» и «Выполнение» и нажать кнопку «Распространить права на вложенные файлы».

4.1.1. Домашняя папка

<span id="page-28-0"></span>Все файлы и папки пользователя хранятся в системе внутри домашней папки (каталог /home/имя\_пользователя). Открыть ее можно, щелкнув на значке папки на рабочем столе. Откроется файловый менеджер Caja, позволяющий просматривать содержимое дерева каталогов, удалять, переименовывать и производить прочие операции над файлами и папками.

П р и м е ч а н и е . Домашняя папка есть у каждого пользователя системы, и по умолчанию содержащиеся в ней файлы недоступны для других пользователей (даже для чтения).

В домашней папке по умолчанию находятся несколько стандартных папок:

- «Документы» – папка, предназначенная для хранения документов;

- «Загрузки» – в данную папку по умолчанию загружаются файлы из Интернета;
- «Рабочий стол» – содержит файлы, папки и значки, отображающиеся на рабочем столе.

Кроме того, в домашней папке и ее подпапках можно создавать другие папки при помощи контекстного меню «Создать папку…» [\(рис.](#page-29-1) 13).

П р и м е ч а н и е . Контекстное меню вызывается при помощи щелчка правой кнопкой мыши на объекте. Контекстное меню файла, папки и свободного пространства могут сильно отличаться друг от друга.

Caja, как и прочие приложения ОС Альт 8 СП Рабочая станция, содержат руководство пользователя, вызываемое из раздела «Справка» основного меню или нажатием клавиши <F1>. Ниже описаны лишь некоторые возможности файлового менеджера. За полным руководством обращайтесь к встроенному руководству пользователя Caja.

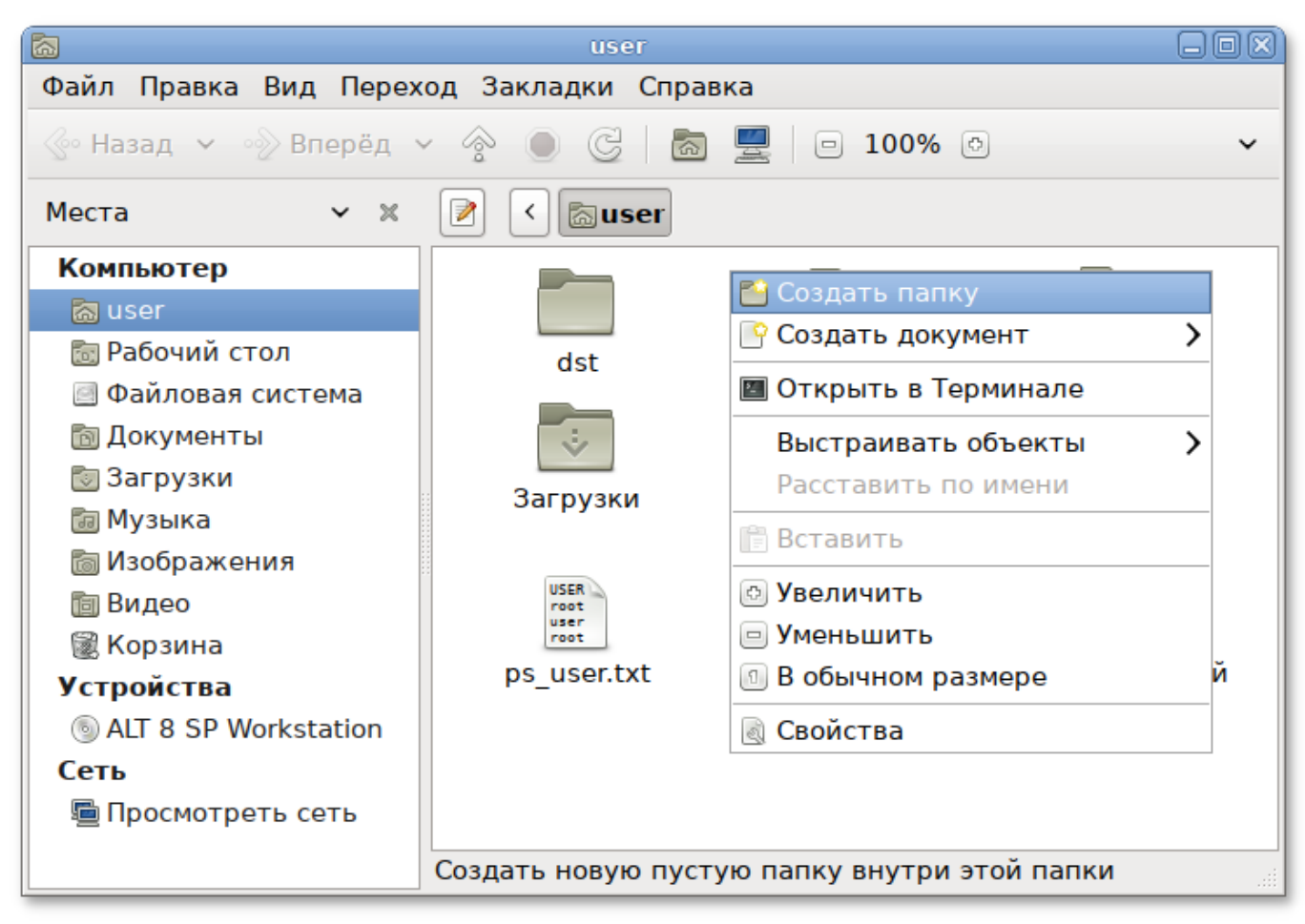

Рис. 13 – Контекстное меню папки в файловом менеджере Caja

## <span id="page-29-1"></span><span id="page-29-0"></span>4.1.2. Копирование и перемещение файлов

Скопировать или переместить файл/папку можно различными способами:

1) «перетащить» папку или файл из одного открытого окна Caja в другое (где открыта целевая папка). Перетаскивание можно осуществлять и в двупанельном режиме. В этом случае не потребуется запускать два экземпляра Caja. Нажмите на клавишу <F3> и можно перемещать, и копировать файлы и папки, перетаскивая их между панелями [\(рис.](#page-30-0) 14);

## 30

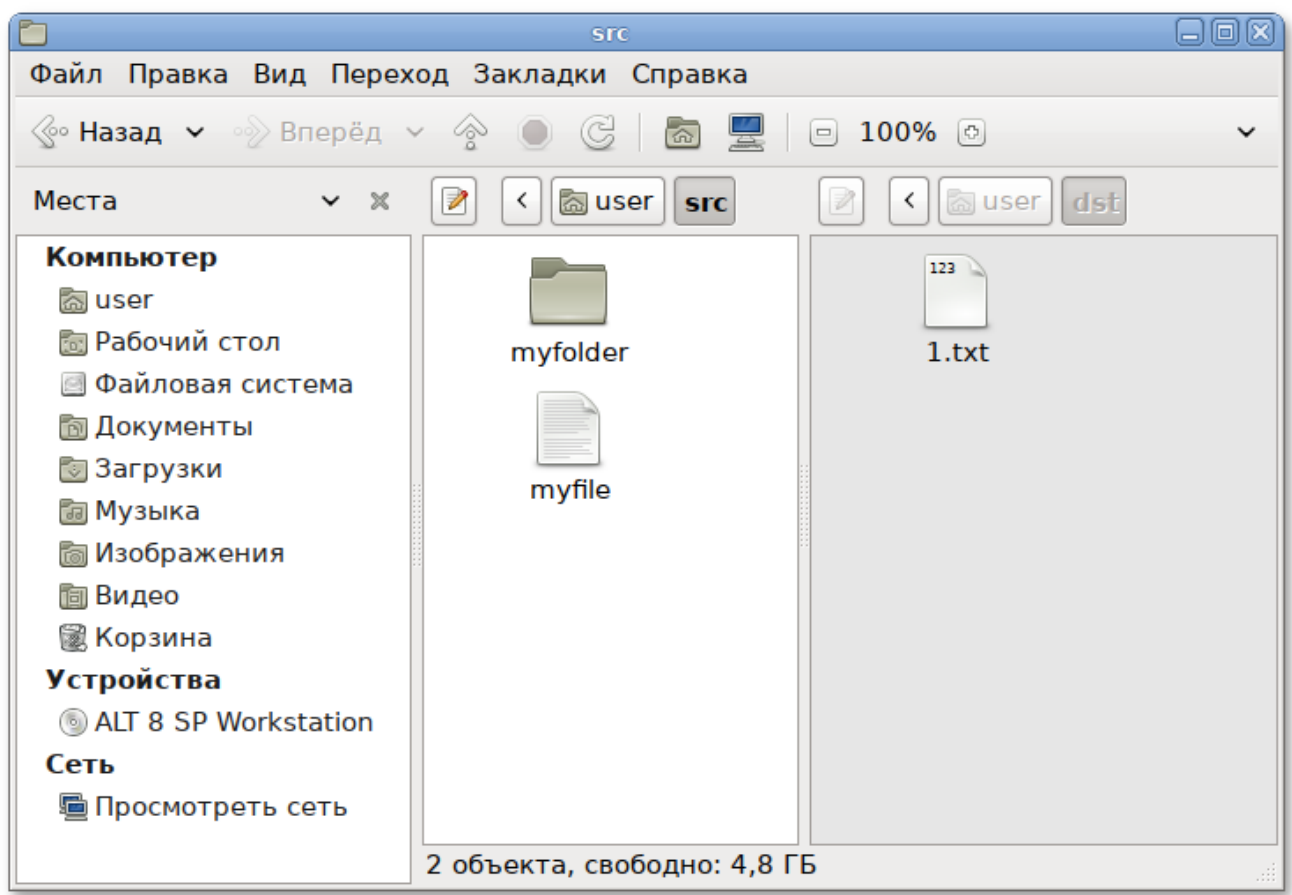

Рис. 14 – Двупанельный режим Саја

- <span id="page-30-0"></span>2) копировать и перемещать папку или файл можно, используя основное стандартное меню «Правка» (либо контекстное меню):
	- необходимо выделить TO, ЧTO необходимо скопировать ИЛИ переместить;
	- из основного меню «Правка» или из контекстного меню выберите «Копировать» (для копирования) или «Вырезать» (для перемещения);
	- открыть папку, в которую необходимо скопировать или переместить объект;
	- вызвать в этой папке из основного меню «Правка» (из контекстного меню) пункт «Вставить».

Примечание. Для выбора сразу нескольких файлов или папок можете отмечать их списком, удерживая при этом клавишу <ctrl>.

31

4.1.3. Удаление файлов

<span id="page-31-0"></span>По умолчанию файлы и папки удаляются в «Корзину». Это позволяет восстановить объект при его ошибочном удалении.

Удалить выделенный объект можно из основного меню «Правка» (пункт «Удалить»). Можно использовать контекстное меню, или удалять объекты клавишей <Del>.

При ошибочном удалении можно восстановить объект из корзины. Для этого нужно открыть корзину, вызвать на удаленном файле или папке контекстное меню и в нем выбрать пункт «Восстановить». Выбор в контекстном меню пункта «Удалить окончательно» может окончательно удалить ненужный файл или папку, без возможности ее восстановления.

Для того чтобы безвозвратно удалить все содержимое корзины, выберите в контекстном меню корзины пункт «Очистить корзину».

4.1.4. Открытие файлов

<span id="page-31-1"></span>Открыть файл из Caja – значит запустить приложение, ассоциированное с этим типом файлов, в нем и откроется файл.

Например, при щелчке на файл, являющийся изображением (например, .jpg файл) откроется программа просмотра изображений «Глаз MATE», в которой откроется изображение. Таким образом, можно открывать интересующие файлы простым щелчком прямо из файлового менеджера Caja.

Если на компьютере установлено несколько программ для работы с изображениями, то можно запустить нужную, выбрав ее из контекстного меню (щелчок правой кнопкой мыши по файлу, далее «Открыть в другой программе»).

4.2. Веб-навигация - Mozilla Firefox

<span id="page-32-0"></span>Веб-браузеры – комплексные программы для обработки и отображения HTML-страниц по протоколу HTTP и HTTPS (открытие страниц сайтов, блогов и т. д.). Основное назначение веб-браузера - предоставление интерфейса между веб-сайтом и его посетителем. К базовым функциям современных веб-браузеров относятся:

- навигация и просмотр веб-ресурсов;

- показ оглавлений FTP-серверов и скачивание файлов;

- поддержка скриптовых языков.

Основные принципы работы с веб-браузером неизменны. Программа предоставляет пользователю адресную строку, в которую вносится адрес необходимого сайта. Эта же строка может использоваться для ввода поискового запроса. Для более быстрого доступа адреса часто посещаемых сайтов добавляются в закладки. Для перехода к предыдущей/следующей просмотренной веб-странице, как правило, предусмотрены специальные кнопки на панели инструментов.

Программа Mozilla Firefox - веб-браузер, поддерживающий большинство современных веб-технологий и интернет-протоколов. Браузер Mozilla Firefox предлагает пользователю логичный интерфейс  $\overline{M}$ возможность полностью контролировать свою работу в Интернете (рис. 15).

Веб-браузер Mozilla Firefox предоставляет широкие возможности настройки: пользователь может устанавливать дополнительные темы, изменяющие внешний вид программы, и расширения, добавляющие новую функциональность.

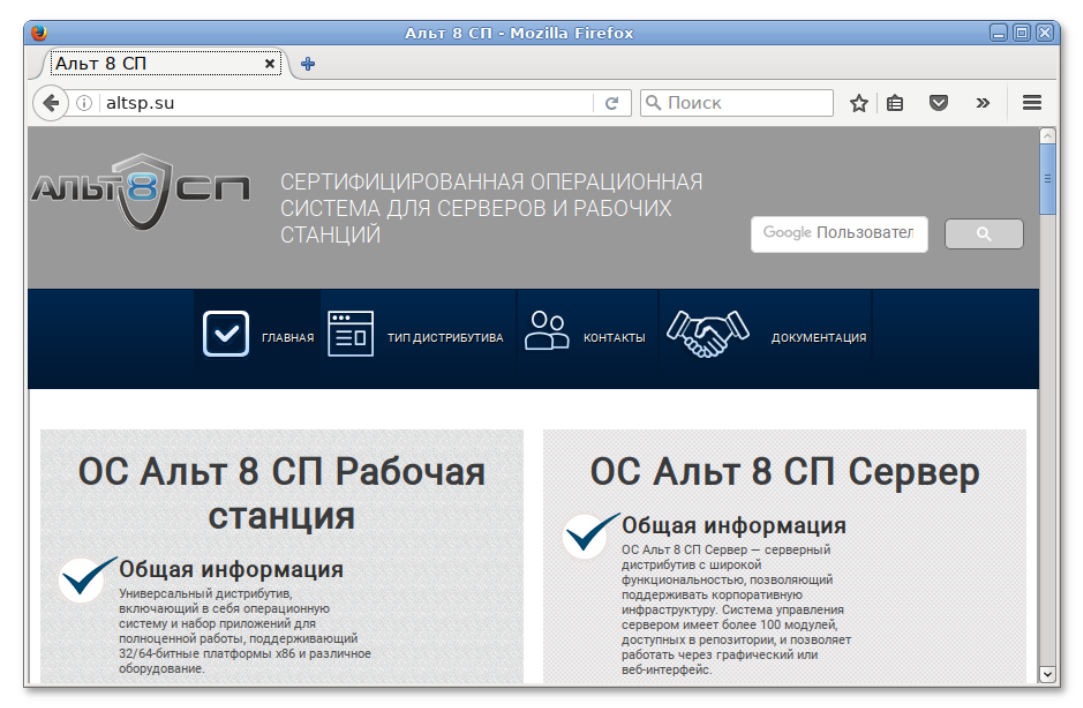

Рис. 15 – Веб-браузер Mozilla Firefox

### <span id="page-33-3"></span>4.2.1. Просмотр веб-страниц

<span id="page-33-0"></span>Для того чтобы открыть интернет-страницу, введите ее адрес в адресную строку браузера и нажмите клавишу «Enter». Если хотите открыть ссылку на следующую страницу в новой вкладке, то нажмите на ней средней кнопкой (колесом) мыши. Можно настроить одновременный просмотр нескольких страниц в разных вкладках одного окна.

### 4.2.2. Быстрый доступ к сайтам

<span id="page-33-1"></span>Для быстрого доступа к часто посещаемым веб-страницам создайте ссылки на «Панели закладок». Управление закладками и их редактирование осуществляется в рамках диалогового окна «Библиотека».

### <span id="page-33-2"></span>4.2.3. Помощь при поиске

- Панель навигации помогает пользователю искать:
- интеллектуальная строка ввода адреса предоставляет окно-подсказку с историей ранее открытых сайтов;
- строка поиска предлагает пользователю функцию поиска по мере набора текста.

4.2.4. Загрузка файлов из Интернета

<span id="page-34-0"></span>Веб-браузер Mozilla Firefox работает как полнофункциональный FTP-клиент. Процесс загрузки найденных в Интернете файлов на жесткий диск компьютера отображается в диалоговом окне менеджера загрузок. В меню веб-браузера «Правка»  $\rightarrow$  «Настройки» можно указать папку для сохранения файлов или выбрать возможность назначать папку при сохранении файлов.

<span id="page-34-1"></span>4.3. Электронная почта

Для работы с электронной почтой применяются специализированные программы - почтовые клиенты, предоставляющие пользователю гибкие  $\boldsymbol{M}$ эффективные возможности работы с электронной корреспонденцией: различные средства сортировки сообщений, выбор шаблонов из готового набора, проверку орфографии по мере набора текста и другие полезные функции.

Примечание. Современные пользователи предпочитают работать с электронной почтой через веб-интерфейс, используя браузер. Подручных средств, предоставляемых популярными почтовыми сервисами, для повседневных почтовых нужд пользователя практически достаточно, но использование специально предназначенных программ дает некоторые преимущества:

- возможность одновременной работы с несколькими учетными записями;
- гибкие правила сортировки почты;
- обеспечение ограниченного доступа к отдельным папкам или учетным записям;
- наличие антиспам-систем и систем фильтрации рекламы;
- экономия входящего трафика.

Выбор почтового клиента зависит от ваших личных предпочтений. Для первоначальной настройки любого из них потребуются следующие данные:

- адрес электронной почты;

- пароль для доступа к ящику электронной почты;
- имена серверов входящей и исходящей почты;
- тип сервера входящей почты (IMAP или POP3).

Адрес и порт для доступа к SMTP и POP3 серверам необходимо выяснить у провайдера электронной почты или у администратора вашей сети (в случае использования почтового сервера локальной сети).

## 4.3.1. Thunderbird

<span id="page-35-0"></span>Mozilla Thunderbird - мощный почтовый клиент, позволяющий максимально эффективно работать с электронной почтой (рис. 16) (путь в меню Приложения  $\rightarrow$ Интернет  $\rightarrow$  Клиент электронной почты). Mozilla Thunderbird позволяет работать с электронной корреспонденцией через протоколы POP, SMTP и IMAP, участвовать в конференциях Usenet, а также осуществлять подписку на новостные ленты RSS. Thunderbird по умолчанию не установлен.

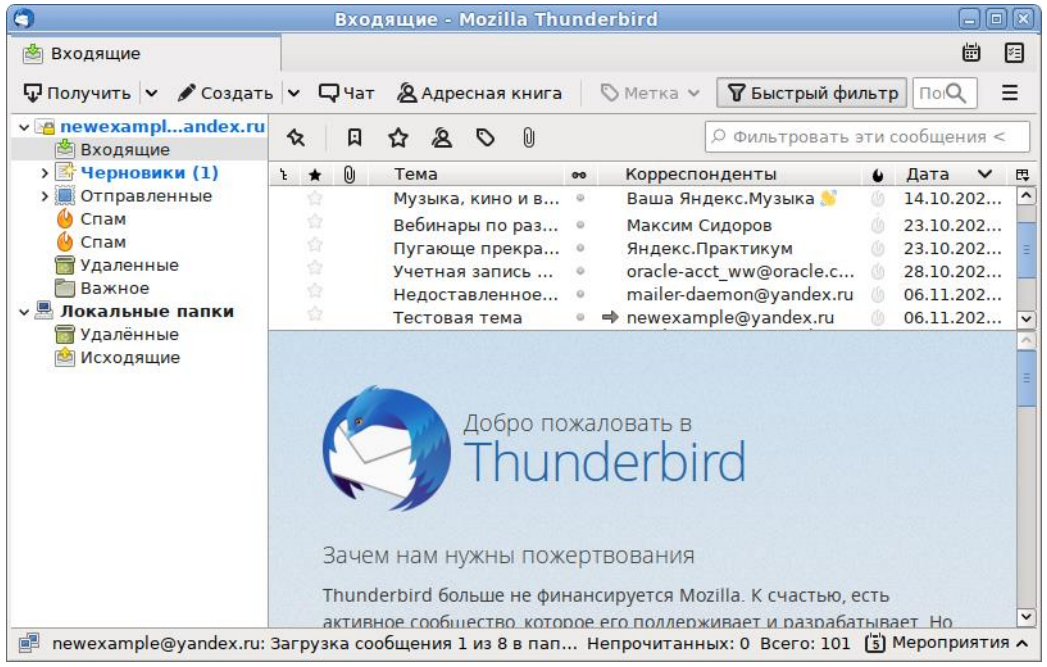

Рис. 16 – Интерфейс Mozilla Thunderbird

<span id="page-35-2"></span>Функции Thunderbird:

- настройка интерфейса (изменение расположения окон, наличие и отсутствие кнопок на панели инструментов, изменение их размера и т. д.);
- любого - отображение форматирования HTML. обеспечивающее кроссплатформенную совместимость;
- выбор режимов показа и компоновки учетных записей и почтовых папок;
- поддержка смены тем и установки расширений.
- 4.3.2. Первоначальная настройка Thunderbird

<span id="page-35-1"></span>При первом запуске почтового клиента Thunderbird будет автоматически запущен мастер «Добро пожаловать в Thunderbird». С его помощью можно получить
новый адрес электронной почты (если еще нет адреса). Если уже есть адрес электронной почты и необходимо настроить Thunderbird на работу с ним, то следует перейти к мастеру «Настройка учетной записи почты» щелкнув по кнопке «Пропустить это и использовать мою существующую почту».

«Мастер создания учетной записи» запросит:

- ваше имя;

- адрес электронной почты;

- пароль.

Далее, на основании введенной информации, мастер определяет протокол доступа (IMAP или POP3) и адреса серверов входящих и исходящих сообщений. Можно принять предложенные настройки, если они верны, нажав на кнопку «Готово», или указать правильные настройки, воспользовавшись кнопкой «Настройка вручную». Добавить дополнительную учетную запись можно также при помощи мастера «Добро пожаловать в Thunderbird». Вызвать его можно выбрав в левой части окна программы одну из существующих учетных записей, затем нажав кнопку «Создать учетную запись» в открывшемся в правой части окна списке.

В случае наличия нескольких учетных записей можно выбирать метод их компоновки на панели почтовых папок. По умолчанию происходит создание единой группы папок, но есть возможность переключиться на раздельное отображение каждой учетной записи.

4.3.3. Использование почтового клиента

Для составления письма нажмите «Создать». В открывшемся окне «Создание сообщения» введите адрес получателя, тему и текст письма. Для проверки ошибок в тексте выберите кнопку «Орфография».

В виде вложения к письму можно пересылать электронные документы, изображения, архивы и т. п. Для того чтобы добавить вложение, нажмите кнопку «Вложить» и выберите нужный файл в открывшемся окне. Закончив составление письма, нажмите кнопку «Отправить».

Более подробную информацию об использовании и настройке Thunderbird смотрите «Справка»  $\rightarrow$  «О Thunderbird» или при помощи клавиши <F1>.

4.4. Обмен мгновенными сообшениями

Для обмена сообщениями в режиме реального времени через Интернет необходима специализированная клиентская программа, передающая текстовые сообщения, а также файлы различных типов. Система мгновенного обмена сообщениями является одним из самых доступных и востребованных средств общения  $\mathbf{B}$ Интернете. Преимущества инструментов мгновенного обмена информацией:

- скорость мгновенные сообщения позволяют собеседникам общаться со скоростью нажатия на кнопку, без необходимости открывать письма и ждать ответа;
- удобство программы обмена МГНОВЕННЫМИ сообщениями включают широкий набор коммуникативных и производственных функций.

Большинство современных программ мгновенного обмена сообщениями позволяют видеть, подключены ли в данный момент абоненты, занесенные в список контактов. Сообщения появляются на мониторе собеседника только после окончания редактирования и отправки.

В список основных функций служб мгновенных сообщений входят:

- чат (видеочат, текстовый и голосовой);

- VoIP сервисы: звонки на компьютер, звонки на стационарные и мобильные телефоны;

- возможность отправки SMS;

- передача файлов;

- инструменты для совместной работы в режиме реального времени;

- возможность общаться в чате непосредственно на веб-странице;

- напоминания и оповещения;

- хранение истории общения по каждому контакту;

- индикация о сетевом статусе занесенных в список контактов пользователей (в сети, нет на месте и т. д.).

Существуют клиентские программы, позволяющие подключаться одновременно к нескольким сетям. Они поддерживают наиболее популярные протоколы, что избавляет от необходимости устанавливать отдельный ІМ-клиент для каждой сети.

4.4.1. Pidgin

Pidgin-мультипротокольная программа-клиент для мгновенного обмена сообщениями, позволяющая одновременно подключиться к нескольким сетям (рис. 17) (путь в меню Приложения  $\rightarrow$  Интернет  $\rightarrow$  Клиент мгновенного обмена сообщениями). Поддерживает наиболее популярные протоколы: AIM, Bonjour, XMPP, ICQ, IRC и другие. Pidgin по умолчанию не установлен.

Функции Pidgin:

- поддержка особенностей различных сетей (статус сообщения, значки друзей, уведомление о наборе текста...);
- шифрованный чат;
- возможность установки модулей расширения;
- ВОЗМОЖНОСТЬ «Метаконтактов»;
- запись протокола событий;
- поддержка вкладок в окне разговора;
- одновременное подключение к нескольким аккаунтам:
- слежение за пользователями;
- многоязычный интерфейс.

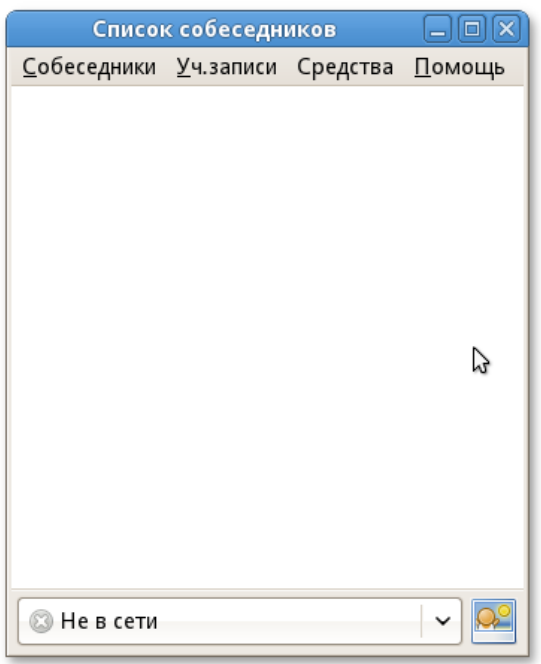

Рис. 17 – Интерфейс Pidgin

<span id="page-39-0"></span>4.4.2. Первоначальная настройка

После запуска Pidgin необходимо произвести его первоначальную настройку. При первом запуске Pidgin из меню «Уч.записи» → «Управление учетными записями» необходимо запустить диалоговое окно мастера создания учетной записи и создать учетную запись пользователя.

Из списка поддерживаемых служб выберите ту, которую собираетесь использовать [\(рис.](#page-40-0) 18). Возможно, будет использоваться служба IM, которая уже использовалась ранее, либо потому что ею пользуются собеседники. Если еще не сделан выбор на какой-то определенной службе IM, то выберите службу, основанную на открытых стандартах, например, jabber.

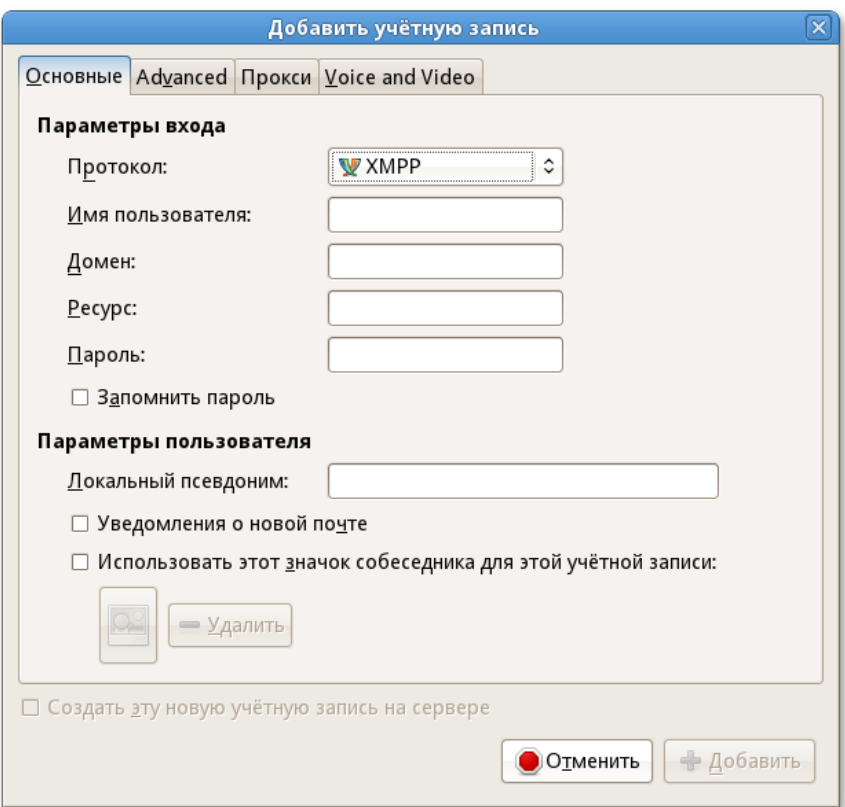

Рис. 18 - Pidgin. Мастер создания учетной записи

# <span id="page-40-0"></span>Важно

Если еще не зарегистрированы ни в одной службе мгновенных сообщений, то предварительно необходимо создать аккаунт на соответствующем веб-сайте. После настройки учетной записи добавьте в список контактов собеседников (кнопка «Добавить собеседника...») и, при условии, что нужный собеседник подключен к службе мгновенных сообщений, можете начинать общение.

За дополнительной информацией по использованию Pidgin можно обратиться к справке, вызываемой из меню «Помощь»  $\rightarrow$  «Помощь в сети».

4.5. Офисные приложения

Офисными приложениями традиционно называют пакет программ для работы с текстами, таблицами и презентациями.

LibreOffice - пакет программ для работы с офисными документами. Кроме стандартных для LibreOffice форматов хранения данных, можно успешно открывать и сохранять документы, созданные в других популярных офисных пакетах.

Текстовый процессор (LibreOffice Writer) позволяет проектировать и создавать текстовые документы, содержащие изображения, таблицы или графики. В

LibreOffice Writer можно сохранять документы в различных форматах, включая стандартизированный формат OpenDocument format (ODF), формат Microsoft Word (DOC, DOCX) или HTML. Кроме того, LibreOffice Writer позволяет экспортировать документ в формате переносимого документа (PDF). Текстовый процессор поддерживает и другие форматы.

Электронная таблица (LibreOffice Calc) предназначена для работы с электронными таблицами. Инструментарий электронных таблиц включает мощные математические функции, позволяющие вести сложные статистические, финансовые и прочие расчеты.

Презентация (LibreOffice Impress) позволяет создавать профессиональные слайд-шоу, которые могут включать диаграммы, рисованные объекты, текст, мультимедиа и множество других элементов. При необходимости можно также импортировать и изменять презентации Microsoft PowerPoint. Для того чтобы сделать экранные презентации более эффектными, можно использовать такие средства, как анимация, мультимедиа и переходы между слайдами.

Редактор рисунков (LibreOffice Draw) позволяет создавать рисунки различной сложности и экспортировать их с использованием нескольких общепринятых форматов изображений. Кроме того, можно вставлять в рисунки таблицы, диаграммы, формулы и другие элементы, созданные в программах LibreOffice.

Базы данных (LibreOffice Base) поддерживает некоторые обычные файловые форматы баз данных, например, BASE. Кроме того, можно использовать LibreOffice Base для подключения к внешним реляционным базам данных, например, к базам данных MySQL или Oracle.

В базе LibreOffice Base невозможно изменить структуру базы данных или редактировать, вставлять и удалять записи для ниже перечисленных типов баз данных (они доступны только для чтения):

- файлы электронной таблицы;

- текстовые файлы;

- данные адресной книги.

4.6. Графика

ОС Альт 8 СП Рабочая станция предлагает приложения для работы с растровой и векторной графикой. Выбор пользователя зависит как от личных предпочтений, так и от задач, которые он собирается решать, будь то простой просмотр графических файлов или, например, создание профессиональных макетов:

- редактор рисунков программа LibreOffice Draw из пакета LibreOffice;
- Dia редактор для создания различных видов диаграмм (по умолчанию не установлен);
- ImageMagic набор программ (консольных утилит) для чтения и редактирования файлов множества графических форматов (по умолчанию не установлен);
- редактор изображений графический редактор Gimp для создания и обработки растровой графики и частичной поддержкой работы с векторной графикой (по умолчанию не установлен);
- Inkscape векторный графический редактор, удобен для создания как художественных, так и технических иллюстраций (по умолчанию не установлен);
- gImageReader программа для распознавания текста (GUI Tesseract). Приложение позволяет импортировать изображения с диска, сканирующих устройств, буфера обмена и скриншотов. gImageReader также поддерживает многостраничные документы PDF (по умолчанию не установлен);
- «Глаз МАТЕ» является простым приложением для просмотра изображений. После загрузки изображения, можно увеличивать его масштаб, вращать изображение, а также просматривать другие изображения из каталога, в котором находится открытое изображение.

## 4.7. Менеджер архивов Engrampa

Менеджер архивов можно использовать для создания, просмотра, изменения и распаковки архивов. Архив – это файл, служащий контейнером для других файлов. Архив может содержать множество файлов, папок и подпапок, обычно в сжатом виде.

Менеджер архивов поддерживает, в числе прочих, следующие форматы архивов (должны быть установлены соответствующие инструменты командной строки):

- архив 7-zip – .7z;

- образ компакт-диска – .iso (только чтение);

- архив RAR (Roshal ARchive) – .rar;

- архив Tar – .tar;

- архив Tar, сжатый bzip – tar.bz или .tbz;

- архив Tar, сжатый bzip2 – tar.bz2 или .tbz2;

- архив Tar, сжатый gzip – tar.gz или .tgz;

- архив Tar, сжатый xz – tar.xz;

- архив  $Zip - .zip.$ 

Менеджер архивов автоматически определяет тип архива и отображает [\(рис.](#page-44-0) 19):

- имя архива в заголовке окна;

- содержимое архива в области отображения;

- число файлов и папок (объектов) в текущем местоположении и их размер (в распакованном виде) в строке состояния.

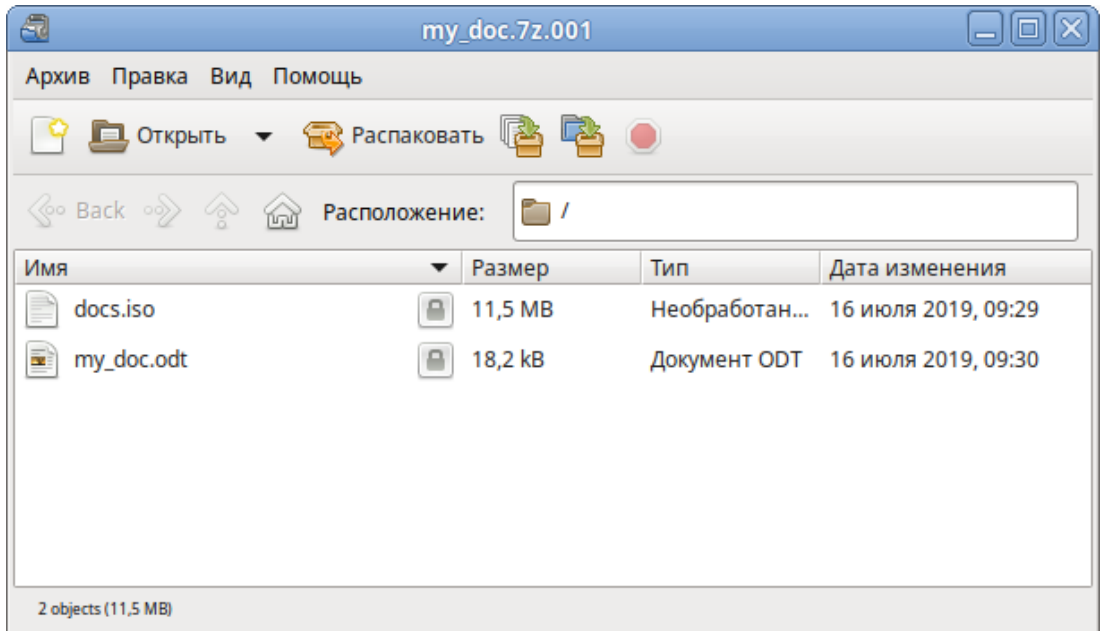

Рис. 19 – Менеджер архивов

# <span id="page-44-0"></span>4.7.1. Использование файлового менеджера для работы с архивом

Файловый менеджер можно использовать для добавления файлов в архив или для извлечения файлов из архива.

Для добавления файла/каталога в архив необходимо:

- в контекстном меню файла/каталога, выбрать пункт «Сжать» [\(рис.](#page-45-0) 20);
- в открывшемся окне необходимо ввести имя архива, выбрать из выпадающего списка тип архива, выбрать место для хранения архива и нажать кнопку «Создать» [\(рис.](#page-45-1) 21).

При создании нового архива можно указать дополнительные параметры, раскрыв пункт «Другие параметры» в окне создания архива.

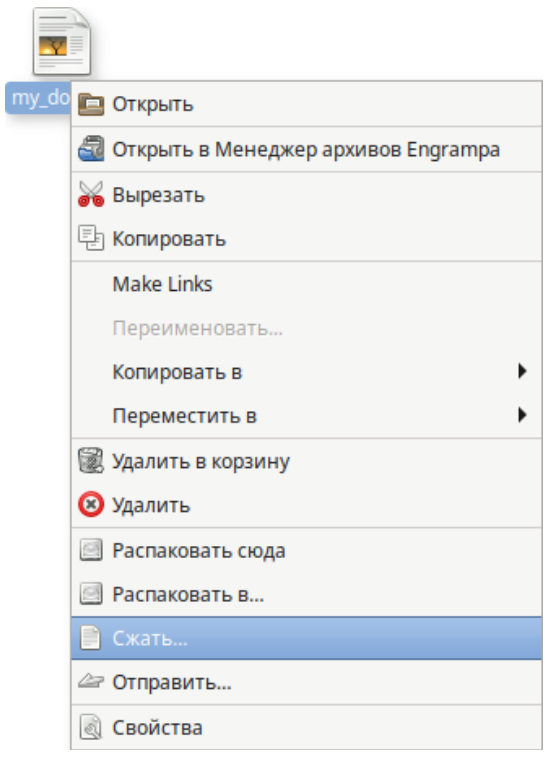

Рис. 20 – Создание архива

<span id="page-45-0"></span>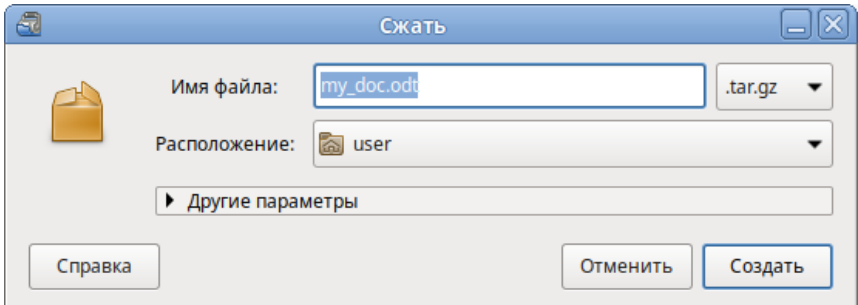

Рис. 21 – Добавление файлов в архив

<span id="page-45-1"></span>Можно указать следующие дополнительные параметры [\(рис.](#page-46-0) 22):

- «Пароль» пароль, который будет использоваться для шифрования (не все типы архивов поддерживают шифрование). Если пароль не указан, архив не будет зашифрован;
- «Шифровать также список файлов» пароль будет запрашиваться даже для просмотра списка файлов, содержащихся в архиве, в противном случае он будет использоваться только для извлечения файлов из архива;

- «Разделить на тома размером» – позволяет разбить архив на несколько файлов указанного размера. Только 7-Zip и RAR архивы поддерживают эту функцию.

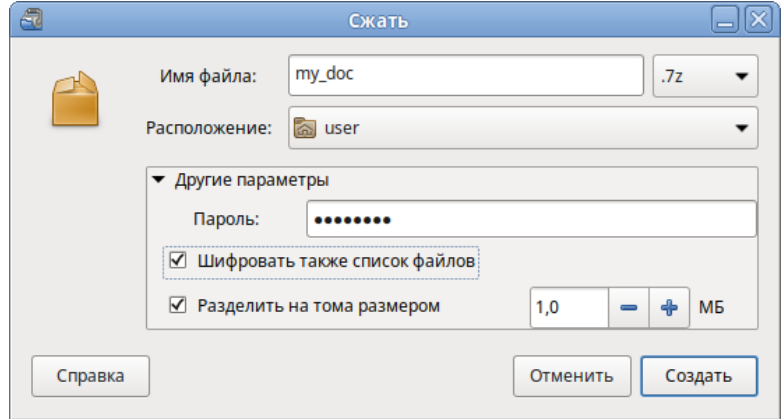

Рис. 22 – Дополнительные параметры

<span id="page-46-0"></span>Для того чтобы извлечь файлы из архива, следует в контекстном меню архива выбрать пункт «Распаковать сюда» [\(рис.](#page-46-1) 23) – файлы будут распакованы в текущий каталог, или «Распаковать в...» – можно указать каталог, куда будут извлечены файлы.

<span id="page-46-1"></span>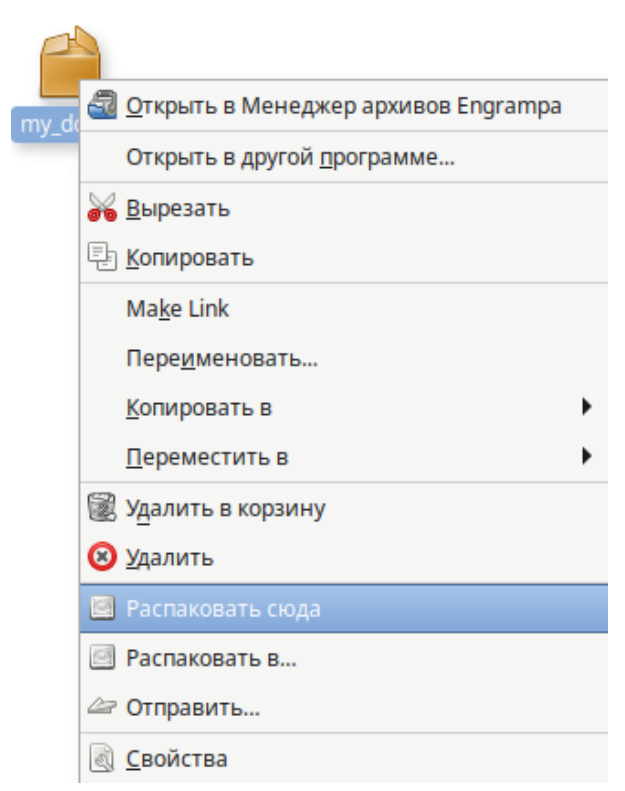

Рис. 23 – Распаковка файлов

4.8. Системный монитор

Приложение «Системный монитор» отображает список всех запущенных приложений, а также, сколько каждое из них занимает процессорного времени и оперативной памяти.

Для запуска «Системного монитора» следует выбрать пункт меню МАТЕ  $\rightarrow$ «Приложения» → «Системные» → «Системный монитор».

Вся информация распределена по четырем вкладкам:

- во вкладке «Система» выводится базовая информация о системе;

- вкладка «Процессы» позволяет просматривать и управлять запущенными процессами. Каждый процесс можно приостановить, остановить, изменить приоритет и выполнить некоторые другие действия;
- во вкладке «Ресурсы» [\(рис.](#page-47-0) 24) в реальном времени выводится информация о ресурсах (в виде графиков) – использование процессора (CPU), использование оперативной памяти (RAM) и файла подкачки (SWAP), а также использование сети;

- во вкладке «Файловые системы» можно просматривать информацию о файловых системах.

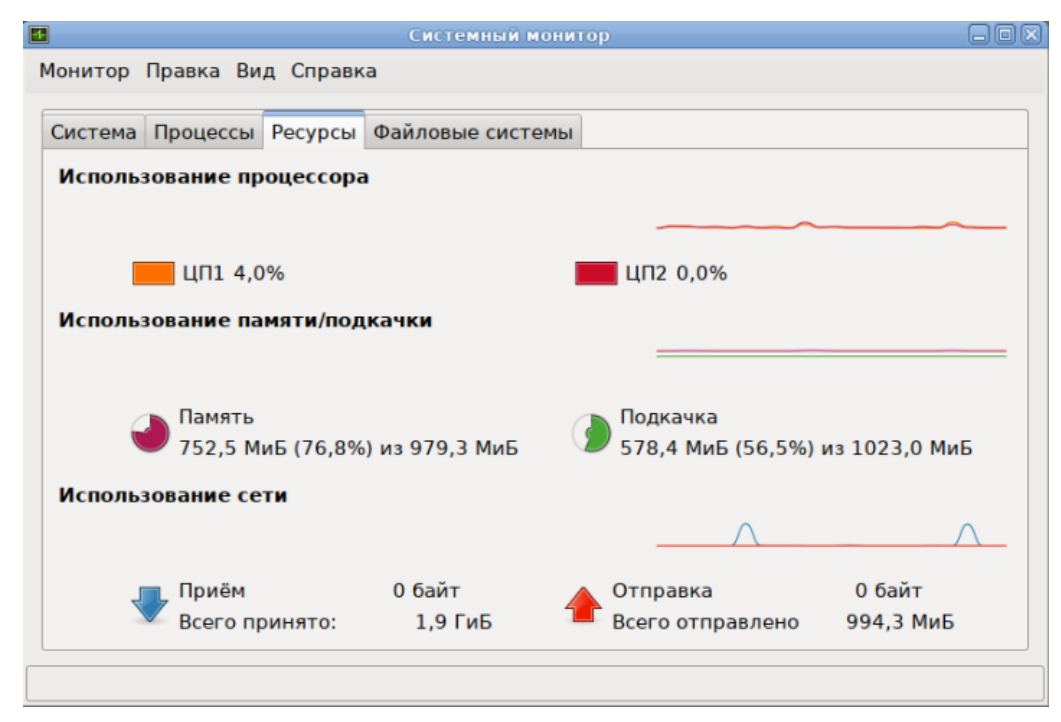

<span id="page-47-0"></span>Рис. 24 – Системный монитор

При щелчке правой кнопкой мыши по любому запущенному процессу, открывается контекстное меню (рис. 25), с помощью которого можно завершить «зависшее» приложение, остановить, перезапустить и даже изменить его приоритет времени, что позволит регулировать допустимый объем требований к системным ресурсам.

| $\mathbf{z}_i$<br>Системный монитор                            |                                    |  |                   |  |                                                  | $\Box$ e i $\bm{\mathsf{x}}$ |
|----------------------------------------------------------------|------------------------------------|--|-------------------|--|--------------------------------------------------|------------------------------|
| Монитор Правка Вид Помощь                                      |                                    |  |                   |  |                                                  |                              |
|                                                                |                                    |  |                   |  |                                                  |                              |
| Система Процессы Ресурсы Файловые системы                      |                                    |  |                   |  |                                                  |                              |
| Средняя загрузка за последние 1, 5, 15 минут: 0,00, 0,00, 0,01 |                                    |  |                   |  |                                                  |                              |
| Имя процесса                                                   | — Сост % Приор ID                  |  | Памят Ожид, Юнит  |  | Приоритет                                        |                              |
| applet.py                                                      | Ожи 0                              |  |                   |  | 0 4219 16,6 М х64 session-3 Нормальный           |                              |
| ◈ at-spi2-registryd                                            | Ожи 0                              |  |                   |  | 0 4841 6,8 Мг _ х64 user@50 Нормальный           |                              |
| ◈ at-spi-bus-launcher<br>O WK O                                |                                    |  |                   |  | 0 4646 6,5 Мг х64 user@50 Нормальный             |                              |
| $\bigcap_{i=1}^n$<br>$\boxed{2}$ bash<br>Остановить процесс    |                                    |  |                   |  | <u>↑ 5020</u> 4,7 MI core_s session-3 Нормальный |                              |
| <b>■</b> bash                                                  |                                    |  |                   |  | 4848 4,5 Mi 0 session-3 Нормальный               |                              |
| ◈ caja                                                         | Продолжить процесс                 |  |                   |  | 4200 103,0 х64 session-3 Нормальный              |                              |
| ◈ dbus-daen                                                    | Завершить процесс                  |  |                   |  | 4651 3.3 Мг 0 user@50 Нормальный                 |                              |
| ◈ dbus-daen<br>Снять процесс                                   |                                    |  |                   |  | 4079 4,0 Mi do ep user@50 Нормальный             |                              |
| ◈ dconf-serv                                                   | Изменить приоритет<br>Карты памяти |  |                   |  | 4152 5,1 Мг _ х64 user@50 Нормальный             |                              |
| <b>♦ gnome-key</b>                                             |                                    |  |                   |  | 4016 3,9 Mi 0 session-3 Нормальный               |                              |
|                                                                |                                    |  |                   |  |                                                  |                              |
|                                                                | Открытые файлы                     |  | Завершить процесс |  |                                                  |                              |
| Свойства                                                       |                                    |  |                   |  |                                                  |                              |
| Остановить процесс                                             |                                    |  |                   |  |                                                  |                              |

Рис. 25 – Контекстное меню процесса

<span id="page-48-0"></span>Для изменения приоритета процесса необходимо:

- выбрать вкладку «Процессы», чтобы отобразить список процессов;
- выбрать процесс, приоритет которого следует изменить;
- в контекстном меню процесса выбрать пункт «Изменить приоритет» (рис. 26);
- если выбрать пункт «Вручную», откроется диалоговое окно «Изменить приоритет процесса...» (рис. 27), здесь можно использовать ползунок, чтобы установить уровень приоритета. Приоритет процесса задается уровнем nice. Меньшее значение nice соответствует более высокому приоритету;
- нажать на кнопку «Изменить приоритет».

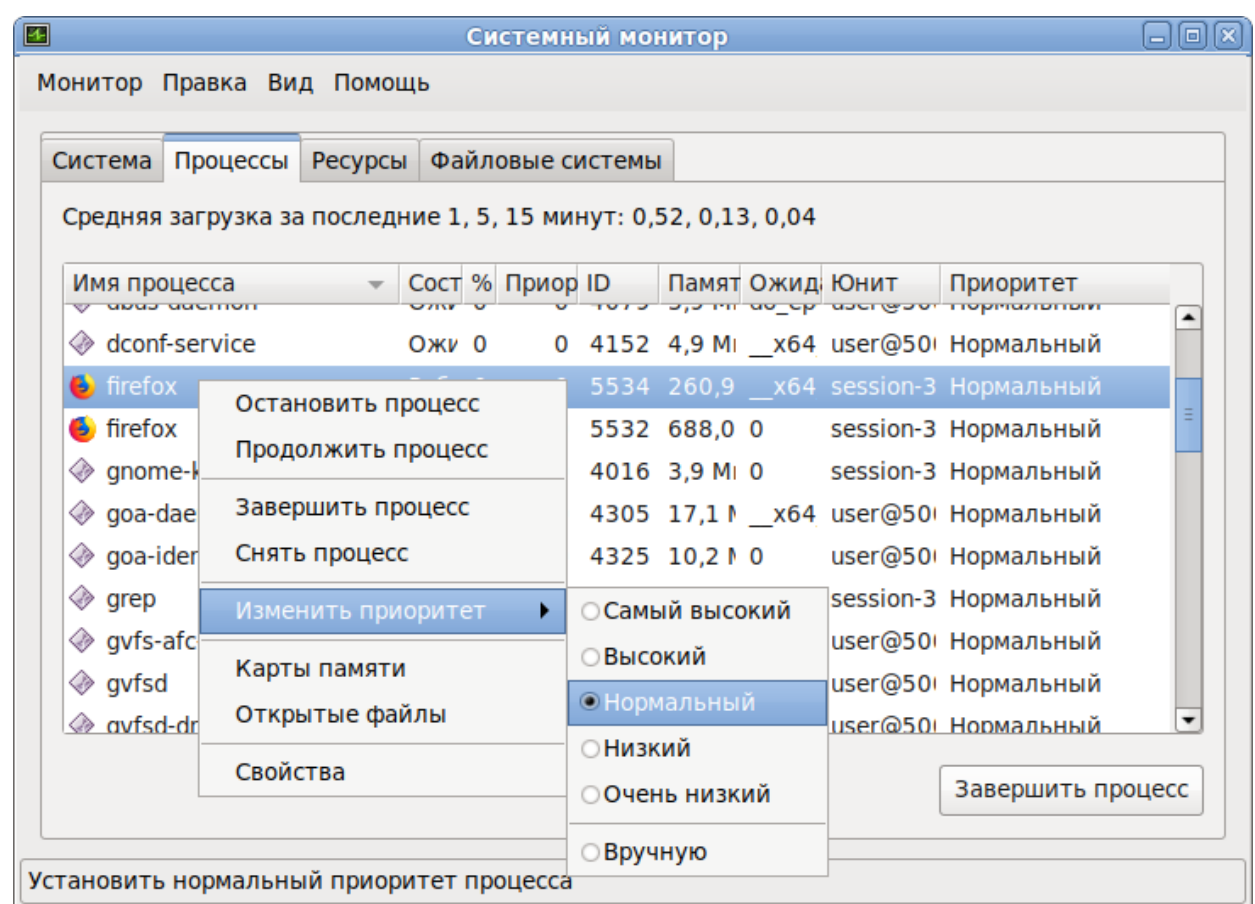

Рис. 26 - Изменение приоритета процесса

<span id="page-49-0"></span>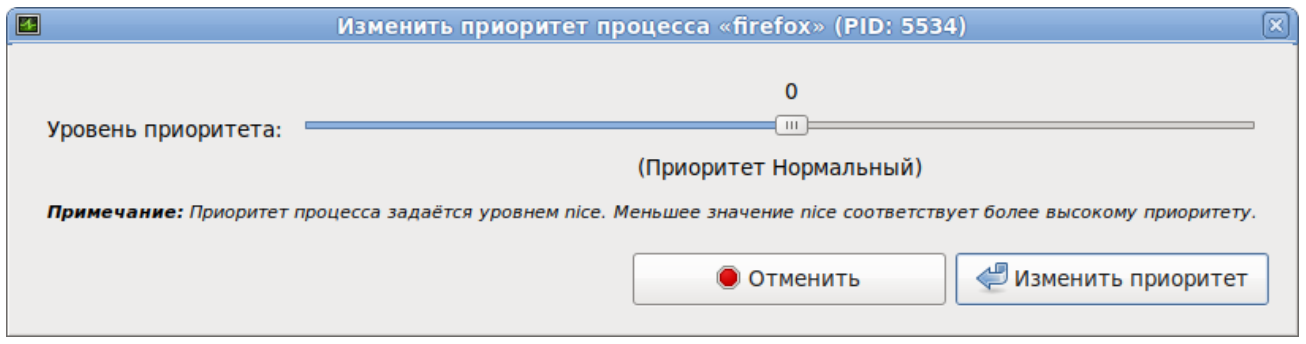

Рис. 27 - Диалоговое окно «Изменить приоритет процесса...»

<span id="page-49-1"></span>Примечание. Для установки более высокого приоритета, чем тот, который уже установлен у процесса, потребуется ввести пароль пользователя root.

# 50

4.9. Работа с командной оболочкой и основные команды

Для управления ОС Альт 8 СП используются командные интерпретаторы (shell).

Командный интерпретатор предназначен для передачи команд пользователя ОС Альт 8 СП. При помощи командных интерпретаторов можно писать небольшие программы - сценарии (скрипты).

Оболочкой по умолчанию является Bash (Bourne Again Shell) - самая распространенная оболочка под Linux, которая ведет историю команд и предоставляет возможность их редактирования.

В дальнейшем описании работы с ОСАльт 8 СП будут использоваться примеры с использованием этой оболочки.

В Bash имеется несколько приемов для работы со строкой команд. Например, можно использовать следующие сочетания клавиш:

 $-\langle \text{Ctrl}\rangle + \langle A\rangle - \text{перexog на начало строки};$ 

- <Ctrl> + <U> - удаление текущей строки;

- <Ctrl> + <C> - остановка текущей задачи;

- <Ctrl> + <R> - найти конкретную команду в списке набранных.

Для ввода нескольких команд одной строкой можно использовать разделитель «;». По истории команд можно перемещаться с помощью клавиш < $\uparrow$  («вверх») и  $\langle \downarrow \rangle$  («BHИЗ»).

Просмотреть историю команд, можно выполнив команду:

\$ history

Команды, присутствующие  $\mathbf{B}$ истории, отображаются списке  $\bf{B}$ пронумерованными. Для того, чтобы запустить конкретную команду нужно набрать:

!номер команды

Для запуска последней из набранных команд:

 $\mathbf{1}$ 

В Bash имеется возможность самостоятельного завершения имен команд из общего списка команд, что облегчает работу в случае, если имена программ и команд слишком длинны. При нажатии клавиши <Tab> Bash завершает имя

команды, программы или каталога, если не существует нескольких альтернативных вариантов. Например, чтобы использовать программу декомпрессии bunzip2, можно набрать следующую команду:

\$ bu

Затем нажать клавишу <rab>. Так как в данном случае существует несколько возможных вариантов завершения команды, то необходимо повторно нажать клавишу <rab>, чтобы получить список имен, начинающихся с «bu».

В предложенном примере можно получить следующий список:

\$ bu buildhash builtin bunzip2

Если ввести команду bun (bunzip - это единственное имя, третьей буквой которого является «n»), а затем нажать клавишу табуляции <rab>, то оболочка самостоятельно дополнит имя.

Программы, вызываемые из командной строки, Bash ищет в каталогах, определяемых в системной переменной РАТН. По умолчанию в этот перечень каталогов не входит текущий каталог, обозначаемый «./» (если только не выбран один из двух самых слабых уровней защиты). Поэтому для запуска программы ргод из текущего каталога необходимо использовать следующую команду:

\$ ./prog

4.9.1. Команла su

Команда su позволяет получить права администратора. При вводе команды su, будет запрошен пароль администратора (root), и, в случае ввода корректного пароля, пользователь получит права администратора.

Синтаксис:

su  $[-]$  [name [arq...]]

Чтобы вернуться к правам пользователя, необходимо ввести следующую команду:

Exit

4.9.2. Команда і d

Команда id – вывод идентификатора пользователя и списка групп, в которых он состоит.

#### Синтаксис:

id [пользователь]

4.9.3. Команда passwd

Команда passwd меняет пароль, связанный с входным именем пользователя.

Пользователь может менять только пароль, связанный с его собственным входным именем.

Команда запрашивает у пользователей старый пароль, а затем дважды новый. Новый пароль должен соответствовать запрашивает парольным ограничениям, наложенным системным программистом системы. Если новый пароль не удовлетворяет парольным ограничениям, он отвергается и passwd завершается.

Пароли, указанные по умолчанию:

- пароли из одного класса символов запрещены;
- минимальная длина паролей из двух классов (цифр или букв, например) 24 символа:
- 11 символов для паролей-фраз минимум из трех классов символов;
- 8 и 7 символов соответственно для паролей из трех и четырех классов символов).

4.9.4. Основные утилиты для операций с файлами и каталогами

4.9.4.1. Команла 1s

Команда 1s предназначена для вывода информации о файлах или каталогах. Команда 1s для каждого имени каталога распечатывает список входящих в этот каталог файлов; для файлов - повторяется имя файла и выводится дополнительная информация в соответствии с указанными флагами. По умолчанию имена файлов выводятся в алфавитном порядке. Если имена не заданы, выдается содержимое текущего каталога.

Синтаксис:

```
1s [параметры]... [файл]...
```
Параметры:

- 1) -a, --all вывести список всех файлов (обычно не выводятся файлы, имена которых начинаются с точки);
- 2)  $-A$ ,  $-$  almos-all не показывать подразумеваемые «.» и «..»;
- 3) --block-size=PA3MEP выдает размеры в блоках по РАЗМЕР байт (например, --block-size=м для вывода объема в единицах равных 1048576 байтов);
- 4) в. - ignore-backups не показывать файлы, заканчивающиеся на «-», если они не заданы в командной строке:
- 5) -c, --time=ctime, --time=status сортировать содержимое каталога в соответствии со временем изменения состояния файла. Если с помощью опции -1 задан этот формат, то выдавать время изменения файла вместо времени его модификации. С опций -t показать время последней модификации описания файла и сортировать по имени;
- 6)  $-C$ ,  $-$ format=vertical вывод в несколько колонок с сортировкой по вертикали;
- 7) --color [=КОГДА] ИСПОЛЬЗОВАТЬ ЦВЕТА В ВЫВОДЕ. КОГДА ПО УМОЛЧАНИЮ «always». Также можно использовать «never» и «auto»;
- 8) -d, --directory если аргумент является каталогом, то выводить только его имя, а не содержимое. Часто используется с флагом -1 для получения сведений о состоянии каталога;
- 9)  $-h$ ,  $-h$ uman-readable в сочетании с -1 показывает размеры в удобочитаемом формате (например, 1К 234М 2G);
- 10) -i, --inode показывать индекс каждого файла;
- 11) I, --ignore= ШАБЛОН не показывать записи, соответствующие шаблону командного интерпретатора;
- 12) -к, --кіbіbуtes использовать блоки по 1024 байта;
- 13) -1 вывод в длинном формате;

- 14) m показать записи в список шириной в размер терминала, имена файлов разделяются запятыми;
- 15) r, - reverse изменить порядок сортировки на обратный;
- 16) -R, --revcursive рекурсивно обойти встретившиеся подкаталоги;
- 17) -s, --size выдавать размер файлов в блоках;
- 18) -s отсортировать по размеру файлов, большие сначала;
- 19)  $--$ sort=СЛОВО сортировать по СЛОВУ, а не по имени: none (без сортировки) -U, extension (расширение) -X, size (размер) -S, time  $(Bpemg)$  -t ИЛИ version  $(Bepcya)$  -v;
- 20) -t файлы сортируются по времени последнего изменения (сначала идут самые новые файлы);
- 21) - $U$  не сортировать, отображать записи в обычном порядке;
- 22) - $v$  сортировать по номерам (версии) в текстовом представлении;
- 23) x вывод в несколько колонок с сортировкой по строкам;
- 24) -z, --context вывести контекст для каждого файла;
- 25) -1 отображать по одному файлу в строке.

Режим доступа к файлу при указании флага -1 выводится в виде 10 символов. При этом первый символ означает:

- 1) d файл является каталогом;
- 2) ь файл является специальным блочным файлом;
- 3) с файл является специальным символьным файлом;
- 4) р файл является именованным каналом;
- 5) - обычный файл.

Остальные 9 символов делятся на три группы по три символа: права доступа владельца, других пользователей из его группы, всех прочих пользователей. Внутри каждой группы используются три символа, обозначающие права на чтение, запись и выполнение файла соответственно. Для каталога под правом на выполнение подразумевается право на просмотр в поисках требуемого файла.

56

# Пример:

ls -l /util/by

-rwxr-xr-x 1 root sys 50 Jun 22 10:42 /util/by

Права обозначаются следующим образом:

- 1)  $r$  право на чтение;
- 2)  $w \text{правo}$  на запись;
- 3)  $x \text{πpabo на выполнение (помск в каталоге);}$
- 4) – данное право доступа отсутствует;
- 5) l учет блокировки доступа (бит переустановки идентификатора группы равен 1, бит права на выполнение членами группы равен 0). Располагается на месте права на выполнение для членов группы;
- 6) s право переустанавливать идентификатор группы или идентификатор владельца и право выполнения файла для членов группы или владельца;
- 7) S неопределенная комбинация бит: право переустанавливать идентификатор владельца есть, а право выполнения файла для владельца отсутствует;
- 8) t установлен бит навязчивости у файла, который могут выполнять прочие пользователи. Располагается на месте права на выполнение для прочих пользователей;
- 9) T бит навязчивости установлен, а права на выполнение у прочих пользователей нет. Располагается на месте права на выполнение для прочих пользователей.

Примеры:

1) Если файл доступен владельцу для чтения, записи и выполнения, а членам группы и прочим пользователям только для чтения, он имеет режим:

-rwxr--r-

2) Файл доступен владельцу для чтения, записи и выполнения, а членам группы и прочим пользователям только для чтения и выполнения. Разрешена переустановка при выполнении идентификатора пользователя на идентификатор владельца файла:

 $-rwsr$ -xr-x

3) Файл доступен для чтения и записи только владельцу и членам группы; может быть блокирован при доступе:

 $-rw-rw1--$ 

4) Вывести имена всех файлов в текущем каталоге, включая и те, которые начинаются с точки и обычно не выдаются:

 $1s - a$ 

5) Вывести разнообразную информацию: список всех файлов, включая те, которые обычно не выводятся (а); номера описателей файлов будут выведены в левой колонке (i); размеры файлов (в блоках) выводятся во второй колонке (s); наконец, будут выданы числовые идентификаторы владельцев и групп (n):

 $ls -aisn$ 

Возможные сообщения об ошибках, при использовании команды 1s:

1s: невозможно открыть каталог <путь>: Отказано в доступе

1s: невозможно получить доступ к <путь>/<файл>: Нет такого файла или каталога

4.9.4.2. Команда ср

Команда ср предназначена для копирования файлов и каталогов.

Синтаксис:

ср [ОПЦИЯ]... [-Т] ИСТОЧНИК НАЗНАЧЕНИЕ

ср [ОПЦИЯ]... ИСТОЧНИК... КАТАЛОГ

ср [ОПЦИЯ]... - t КАТАЛОГ ИСТОЧНИК...

Копирует источник в назначение или несколько источников в каталог.

#### Основные опции:

- 1) --backup [=CONTROL] сделать резервную копию каждого целевого файла;
- 2)  $-b$  тоже что и backup, но не принимает аргументы;

- 3) -f, --force если невозможно открыть существующий файл, то удалить его и попробовать еще раз (данная опция игнорируется, если используется  $COBMCCHO C - n);$
- 4) -i, --interactive спросить перед перезаписью (отменяет ранее указанный ключ -n);
- 5) н следовать символьным ссылкам в источнике;
- 6)  $-1$ ,  $-1$ ink создавать жесткие ссылки вместо копирования;
- 7) -n, --no-clobber не перезаписывать существующие файлы (отменяет стоящую перед ней опцию - i);
- 8) R, r, - recursive копировать каталоги рекурсивно;
- 9) -s, --symbolic-link создать символьную ссылку вместо копирования;
- 10) -u, --update копировать, только если файл источник новее, чем файл назначения или если файл назначения отсутствует;
- 11) -v, --verbose выводить имя каждого файла перед копированием.

По умолчанию суффикс для резервных копий «-». Его можно переопределить при помощи опции --suffix или переменной окружения SIMPLE BACKUP SUFFIX. Способ контроля версий может быть задан через опцию -- backup или через переменную окружения VERSION CONTROL.

Допустимые значения:

- 1) none, off никогда не делать резервные копии (даже если задана опция  $--backup);$
- 2) numbered,  $t \cos(\theta)$  нумерованные резервные копии;
- 3) existing,  $nil ecm$  существуют нумерованные резервные копии, то создавать нумерованные резервные копии, если нет, то создавать простые;
- 4) simple, never всегда создавать простые резервные копии.

Следующий пример использования команды ср демонстрирует копирование файла srcfile1 в каталог dest dir:

cp srcfile1 dest dir

4.9.4.3. Команда rsync

Команда rsync выполняет синхронизацию файлов и каталогов, использует протокол удаленного обновления для ускорения передачи файлов, которые существуют в месте назначения.

Синтаксис:

rsync [ОПЦИИ] источник место назначения

Опции:

- 1) v подробный режим;
- 2) r копировать данные рекурсивно;
- 3) а режим архивирования, позволяет копировать данные рекурсивно, с сохранением прав доступа на файлы, символических ссылок и другой информации);
- 4) h вывод данных в удобном формате;
- 5)  $-z$  сжатие данных.

Примеры:

- 1) Скопировать или синхронизировать все файлы из одного каталога в другой: rsync -avh /tmp/firstdir /tmp/seconddir
- 2) Копирование локальных данных на удаленный хост:

rsync -avzh /tmp/firstdir user@10.110.2.1:/tmp/seconddir

Возможные сообщения об ошибках, при использовании команды sfill:

```
rsync: change dir#1 <каталог> failed: Отказано в доступе
```

```
rsync: change dir <каталог> failed: Нет такого файла или каталога
```
4.9.4.4. Команла mv

Команда mv - перемещение (переименование) файлов.

#### Синтаксис:

mv [ONIMA]... [-T] MCTOYHMK HASHAYEHME

mv [ОПЦИЯ]... ИСТОЧНИК... КАТАЛОГ

mv [ОПЦИЯ]... -t КАТАЛОГ ИСТОЧНИК...

Переименовать источник в назначение или переместить источник (и) в КАТАЛОГ.

Основные опции:

- 1) -i, --interactive просит подтверждения на замену существующего файла:
- 2) n, --no-clobber не переписывать существующий файл. Если указано несколько опций -i, -f и -n, то действовать будет только последняя;
- 3) -u, --update перемещать только, если файл источник новее, чем файл назначения или если файл назначения отсутствует;
- 4) -v, --verbose выдавать имя каждого файла перед его переносом.

Возможные сообщения об ошибках, при использовании команды mv:

mv: невозможно переместить <файл> в <файл>: Операция не позволена mv: не удалось выполнить stat для <файл>: Отказано в доступе mv: не удалось выполнить stat для <файл>: Нет такого файла или каталога

4.9.4.5. Команда dd

Команда dd предназначена для копирования файла (по умолчанию из стандартного ввода на стандартный вывод), используя заданные размеры блоков для ввода и вывода, и в тоже время выполняя его преобразование.

Синтаксис:

dd [параметр]

Основные опции:

- 1) і f=файл читает данные из файла вместо стандартного ввода;
- 2) оf=файл пишет данные в файл вместо стандартного вывода;
- 3) ibs=число читает по число байт за раз. По умолчанию 512;
- 4)  $\cos$ =число пишет по число байт за раз. По умолчанию 512;
- 5) bs=число читает и пишет по число байт за раз. По умолчанию 512.

#### Примеры:

1) Заполнить устройство случайными данными:

dd if=/dev/urandom of=/dev/sda bs=4k

2) Скопировать раздел в другой раздел:

dd if=/dev/sda3 of=/dev/sdb3 bs=4096 conv=notrunc, noerror

Возможные сообщения об ошибках, при использовании команды dd: dd: не удалось открыть <файл>: Отказано в доступе 4.9.4.6. Команда s rm Команда s rm выполняет безопасное удаление целевого файла. Синтаксис: s rm ФАЙЛ... Возможные сообщения об ошибках, при использовании команды s rm:

Ошибка: файл <файл>: Отказано в доступе Ошибка: файл <файл>: Нет такого файла или каталога 4.9.4.7. Команда s fill

Команда *s* fill выполняет безопасную перезапись свободного пространства на разделе, в котором находится указанная директория и всех свободных индексных дескриптеров указанного каталога.

Синтаксис:

S fill каталог...

Возможные сообщения об ошибках, при использовании команды s fill: Ошибка: не достаточно прав для <каталог>: Отказано в доступе

4.9.4.8. Команда сd

Команда сd предназначена для смены каталога. Команда работает как с абсолютными, так и с относительными путями. Если каталог не указан, используется значение переменной окружения НОМЕ (домашний каталог пользователя). Если каталог задан полным маршрутным именем, он становится текущим. По отношению к новому каталогу нужно иметь право на выполнение, которое в данном случае трактуется как разрешение на поиск.

Синтаксис:

сd  $[-L|-P]$  [каталог]

Опция - г заставляет следовать по символическим ссылкам.

Поскольку для выполнения каждой команды создается отдельный процесс, со не может быть обычной командой; она распознается и выполняется командной оболочкой.

Если в качестве аргумента задано «-», то это эквивалентно \$OLDPWD.

Если переход был осуществлен по переменной окружения соратн или в качестве аргумента был задан «-» и смена каталога была успешной, то абсолютный путь нового рабочего каталога будет выведен на стандартный вывод.

4.9.4.9. Команда рмd

Команда руд выводит абсолютный путь текущего (рабочего) каталога.

Синтаксис:

pwd [-LP]

Опции:

1) - Р – вывод не будет содержать символических ссылок;

2) - L - вывод может содержать символические ссылки.

4.9.4.10. Команда mkdir

Команда mkdir предназначена для создания каталогов.

Синтаксис:

 $m$ kdir [опция]... каталог...

Опции:

- 1) m, - mode = PEЖИМ установить права доступа для создаваемых каталогов;
- 2) -p, --parents перед созданием нового каталога предварительно создаются все несуществующие вышележащие каталоги. В случае существования каталога не будет выведена ошибка;
- 3) -v, --verbose выводить сообщение для каждого созданного каталога;
- 4) -z, --context [=CTX] задать контекст для каждого создаваемого каталога. Если СТХ не задан, то контекст будет равным типу по умолчанию.

Чтобы создать поддерево каталогов tmpdir/temp/dir, надо выполнить команду:

mkdir -p tmpdir/temp/dir

Возможные сообщения об ошибках, при использовании команды mkdir:

mkdir: невозможно создать каталог <каталог>: Отказано в доступе mkdir: невозможно создать каталог <каталог>: Нет такого файла или каталога

4.9.4.11. Команда rmdir

Команда rmdir предназначена для удаления каталога, при условии, что он пуст.

Синтаксис:

rmdir [опция]... каталог...

Для команды rmdir доступна опция -p - при указании пути к каталогу (а не просто имени каталога), команда удалит каталог и его потомков:

rmdir -p  $a/b/c$ 

Koманда rmdir часто заменяется командой rm -rf, которая позволяет удалять каталоги, даже если они не пусты.

4.9.4.12. Команда mount

Команда mount используется для монтирования файловых систем.

Синтаксис:

```
mount [-lhV]
mount -a [onuия]
mount [опция] [--source] <source> | [--target] <directory>
mount [опция] <source> <directory>
```
# Опнии:

- 1) -t определение типа файловой системы раздела, предполагаемого для размещения;
- 2) о указание параметров монтирования.

Примеры:

1) Просмотр примонтированных устройств:

 $mont - 1$ 

2) Монтирование разделов жесткого диска:

mount -t ext3 /dev/sdb1 /home/user/test

Возможные сообщения об ошибках, при использовании команды mount:

mount: точка монтирования <каталог> не существует

#### 4.9.5. Создание, просмотр и редактирование файлов

4.9.5.1. Команда сат

Команда cat позволяет просмотреть файл целиком, копируя файлы в стандартный поток вывода и объединяя их.

Синтаксис:

```
cat [ОПЦИЯ] ... [ФАЙЛ] ...
```
Опции:

- 1)  $-A$ ,  $--$ show $-A$ ll  $-T$ OXC 4TO  $M$   $-vET$ ;
- 2) е тоже что и  $vE$ ;
- 3)  $-E$ ,  $-$ show-ends  $-$  отображать символ «\$» в конце каждой строки;
- 4) -n, --number нумеровать выводимые строки;
- 5) -s, --squeeze-blank скрывать повторяющиеся пустые строки в выводе;
- 6)  $-t \text{TOKE}$  что и  $-\text{VT}$ ;
- 7)  $-T$ ,  $-$ show-tabs  $-$  отображать символ табуляции как  $\gamma$ ;
- 8)  $-v$ , --show-nonprinting использовать  $\sim$  и М-нотацию для всех непечатаемых символов кроме LFD (перевод строки и табуляция) и табуляции.

Если ФАЙЛ не задан или задан как «-», то читать из стандартного ввода.

Примеры:

1) Вывести содержимое файла f, затем со стандартного ввода, затем содержимое файла q:

 $cat f - q$ 

2) Скопировать стандартный ввод на стандартный вывод:

cat

Возможные сообщения об ошибках, при использовании команды cat:

cat: < файл>: Отказано в доступе

cat: < файл>: Нет такого файла или каталога

4.9.5.2. Команда less

Команда less позволяет просматривать текст постранично.

less [ опции ] файл

Опции:

- 1) с очистка экран перед тем, как отобразить следующую страницу;
- 2) m вывод информации о том, какая часть файла выведена на данный момент (в процентах);
- 3) N вывод номеров строк;
- 4) г вывод управляющих (непечатаемых) символов;
- 5) s объединение несколько пустых строк в одну;
- 6) -s урезание длинных строк до длины экрана вместо переноса.

Возможные сообщения об ошибках, при использовании команды less:

<файл>: Отказано в доступе

<файл>: Нет такого файла или каталога

4.9.5.3. Команда есһо

Команда есло выводит текст на стандартное устройство вывода.

echo [опции] [строка]

Опнии:

1) - n – не выводить в конце символ новой строки;

2) -е -включить интерпретацию управляющих символов;

3) - е – отключить интерпретацию управляющих символов.

Возможные сообщения об ошибках, при использовании команды echo:

<файл>: Отказано в доступе

<файл>: Нет такого файла или каталога

4.9.5.4. Команда дгер

Команда чтер предназначена для поиска текста, соответствующего регулярному выражению в файлах или потоке вывода.

Синтаксис:

grep [ опции ] шаблон поиска [файл]

Опции:

1) - г – рекурсивный поиск во всех каталогах;

2) - n - вывод номеров строк, в которых найдено совпадение;

- 3) -1 вывод списка файлов, содержащих шаблон;
- 4) v поиск строк, не содержащих шаблон (инверсия);
- 5) і поиск с игнорированием регистра.

4.9.5.5. Команда touch

Создание и редактирование файлов выполняется командой touch, которая устанавливает время последнего изменения и доступа в текущее системное время у заданного файла. Если файл не существует - он создается.

Синтаксис:

touch [опции]... файл

Основные опции:

- 1) а изменить только время доступа к файлу;
- 2)-с, --по-стеате не создавать файл;
- $3$ )-d, --date=строка проанализировать строку и использовать вместо текущего времени;
- 4) m изменить время последней модификации файла;
- 5)-r, --reference=ФАЙЛ использовать соответствующий временной штамп от файл в качестве нового значения для изменяемого временного штампа;
- 6)-t время использовать заданное время в качестве нового значения для изменяемого временного штампа.

Следующий пример использования команды touch создает файл myfile.txt: touch myfile.txt

Возможные сообщения об ошибках, при использовании команды touch:

touch: невозможно выполнить touch для <файл>: Отказано в доступе touch: невозможно выполнить touch для <путь>/<файл>: Нет такого файла или каталога

4.9.5.6. **Команла** mknod

Утилита mknod создает специальные блочные или символьные файлы. Специальный файл записывается в файловой системе с помощью тройки параметров: один логический и два целых. Логический параметр говорит о том, является ли специальный файл символьным или блочным. Два целых параметра

задают старший и младший номера устройства. Специальный файл практически не занимает места на диске и используется только для общения с операционной системой, а не для хранения данных.

### Синтаксис:

mknod [опции] имя {bc} старший номер младший номер mknod [опции] имя р

#### Основные опции:

1)-m, --mode=PEЖИМ - установить РЕЖИМ доступа;

2) - z – установить контекст безопасности равным типу по умолчанию.

Тип устройства может принимать следующие значения:

1) ь - создать файл блочного устройства (буферизированный);

2) с - создать файл символьного устройства (небуферизированный);

3) р - создать именованный канал.

Возможные сообщения об ошибках, при использовании команды mknod: mknod: < файл>: Файл существует

# 4.9.6. Поиск файлов

4.9.6.1. Команда find

Утилита find используется для поиска файлов.

# Синтаксис:

find  $[-H]$   $[-L]$   $[-P]$   $[-0y$ pobend]  $[-D \text{ help } | \text{tree } | \text{ search } | \text{stat } |$ rates | opt | exec] [путь...] [выражение]

```
find [путь] [опции] [критерии поиска] [действия над файлами]
```
В качестве пути для поиска можно использовать как абсолютные, так и относительные пути, а также список путей, разделенных пробелом. Путем по умолчанию является текущий подкаталог. Выражение по умолчанию -print.

#### Основные опции:

- 1)  $-d$ ,  $-d$ epth поиск в подкаталогах перед поиском в самом каталоге;
- 2) 1 при поиске следовать по символическим ссылкам;
- 3) Р никогда не следовать по символическим ссылкам;

- 4) maxdepth N при поиске проверять не более чем N вложенных уровней каталогов;
- 5) -mindepth  $N -$ не проверять вложенные каталоги уровня N и меньше;
- 6) mount не искать в каталогах других файловых систем.

У команды find может быть несколько критериев поиска (tests). Каждый критерий представляет собой определенное условие проверки, которое возвращает либо true либо false. В процессе обработки очередного файла команда find по очереди проверяет каждый критерий, и, если очередной критерий возвращает false, тогда команда find переходит к следующему файлу.

Основные критерии поиска:

- шаблон имя файла (шаблон имени) без указания пути.  $1)$  -name Рекомендуется всегда заключать шаблон в кавычки:
- 2) -atime  $N \text{последний доступ к файлу производился  $N \text{ дней назад} (-\text{atime})$$ +1 найдет файлы, доступ к которым осуществлялся как минимум два дня назад);
- 3)  $m$ time  $N n$ оследнее изменение файла было  $N$  дней назад;
- 4)  $-\text{ctime}$  N статус файла последний раз изменялся N дней назад;
- 5) -newer другой файл – файл был модифицирован позднее, чем другой файл;
- 6)  $\text{-size}$  [ $\pm$ ]N[cwbkMG] размер файла равен N блокам, если указано +N, тогда размер файла больше N, -N - меньше. Символ после N означает размер блока (b – 512 байт, c – байт, w – 2 байта, k – Кбайт, м – Мбайт, c – Гбайт);
- 7) type  $c \phi$ айл имеет тип c, где с есть b (блочный специальный файл), c (символьный специальный файл), а (каталог), р (именованный канал),  $f$ (обычный файл), 1 (символьная ссылка) или s (сокет);
- 8) [-perm] [-] восьмеричное число режим доступа к текущему файлу в точности равен восьмеричному числу. Если перед восьмеричным числом

указан знак -, то для сравнения из режима файла берутся только биты, соответствующие битам восьмеричного числа, равным единице;

- 9) -links n на файл имеется n ссылок;
- 10) user имя пользователя файл принадлежит пользователю с данным именем. Разрешены цифровые идентификаторы пользователя;
- 11) оточр имя группы файл принадлежит группе с данным именем. Разрешены цифровые идентификаторы группы.

Критерии можно объединять, используя операторы. Ниже приведены операторы в порядке убывания их приоритета:

- унарная операция отрицания, обозначается ! (! критерий);

- логическое И, обозначается пробелом (критерий1 критерий2);

- логическое ИЛИ, обозначается - о (критерий1-о критерий2).

Когда выполняется команда find, можно выполнять различные действия над найденными файлами. Основные действия:

- 1) -ехес команда \; выполнить команду. Запись команды должна заканчиваться экранированной точкой с запятой. Строка «{}» заменяется текущим маршрутным именем файла;
- 2) execdir команда  $\zeta$  то же самое что и ехес, но команда вызывается из подкаталога, содержащего текущий файл;
- 3) -ок команда эквивалентно -ехес за исключением того, что перед запрашивается выполнением команды подтверждение  $(B)$ виле сгенерированной командной строки со знаком вопроса в конце) и она выполняется только при ответе: у.
- 4) -print вывод имени файла на экран.

Примеры:

1) Найти в текущем каталоге обычные файлы (не каталоги), имя которых начинается с символа «~»:

find . -type f -name "~\*" -print

2) Найти в текущем каталоге файлы, измененные позже, чем файл file.bak: find . - newer file.bak - type f - print

3) Удалить все файлы с именами a.out или \*.o, доступ к которым не производился в течение недели:

find /  $\langle$  -name a.out -o -name '\*.o'  $\langle$ )  $\rangle$  -atime +7 -exec rm {}  $\langle$ ;

4) Удалить из текущего каталога и его подкаталогов все файлы нулевого размера, запрашивая подтверждение:

find . - size 0c - ok rm {} \;

4.9.6.2. Команда whereis

Команда whereis сообщает путь к исполняемому файлу программы, ее исходным файлам (если есть) и соответствующим страницам справочного руководства.

Опции:

1) -b - вывод информации только об исполняемых файлах;

2) - m - вывод информации только о страницах справочного руководства;

3) -s - вывод информации только об исходных файлах.

4.9.7. Сжатие и упаковка файлов

Сжатие и упаковка файлов выполняются с помощью команды tar, которая преобразует файл или группу файлов в архив без сжатия (tarfile).

Упаковка файлов в архив чаще всего выполняется следующей командой:

tar -cf [имя создаваемого файла архива] [упаковываемые файлы и (или) директории]

Пример использования команды упаковки архива:

\$ tar -cf moi dokumenti.tar Docs project.tex

Распаковка содержимого архива в текущий каталог выполняется следующей командой:

tar -xf [имя файла архива]

Далее приводится пример использования команды распаковки архива:

\$ tar -xf moi dokumenti.tar

Для сжатия файлов используются специальные программы сжатия: gzip, bzip2  $V_{\rm H}$  7z.

#### 4.9.8. Сравнение файлов

4.9.8.1. Команда стр

Команда стр сравнивает два файла, и, если они различаются, сообщает о первом байте и строке, где было обнаружено различие.

Синтаксис:

cmp OPTIONS... FROM-FILE [TO-FILE]

Если команды после своего выполнения возвращает «0» - различий не найдено, если «1» – найдены, если «2» – обнаружена ошибка.

Опции:

1) - с - печать различающихся символов;

- 2)-1 печать смещения (десятичного) и значения (восьмеричного) всех различающихся байтов;
- 3)-s возвращение выходного статуса, показывающего отличаются ли файлы.

4.9.8.2. Команла diff

Команда diff сравнивает содержимое двух файлов и возвращает в стандартный выходной поток список изменений, необходимых для преобразования первого файла во второй. Если различий не найдено, команда diff ничего не возвращает.

Также команда diff может сравнивать каталоги.

Следующий пример использования демонстрирует использование команды diff для сравнения двух каталогов directory1 и directory:

diff directory1 directory

4.9.9. Мониторинг и управление процессами

4.9.9.1. Команда рѕ

Команда ps отображает список текущих процессов. Колонка команд указывает имя процесса, колонка PID (идентификатор процесса) – номер процесса (этот номер используется, для операций с процессом).

Для просмотра всех запущенных процессов в системе используется ключ -А.

4.9.9.2. Команды kill и killall

Команда kill завершает процесс принудительно  $\mathbf{c}$ указанным идентификатором. Команда killall завершает все процессы с данным именем.

Команда kill обладает следующим синтаксисом:

kill [идентификатор процесса]

killall [имя процесса]

Далее приводится пример использования kill:

kill 6583

killall httpd

Команда kill посылает сигнал KILL процессу, в результате чего процесс должен этот сигнал получить и соответственно повести себя. По умолчанию процессу посылается сигнал TERM, однако это не всегда помогает завершить процесс принудительно. В этих случаях имеет смысл использовать команду kill с КЛЮЧОМ - 9.

Пример использования:

# kill -9 2395

4.9.9.3. Команда df

Утилита df показывает количество доступного дискового пространства в файловой системе, в которой содержится файл, переданный как аргумент. Если ни один файл не указан, показывается доступное место на всех смонтированных файловых системах. Размеры указаны в блоках по 1 Кбайт по умолчанию.

Синтаксис:

df [опция]... [файл]...

#### Опции:

- 1) -a, --all включать виртуальные файловые системы;
- 2) -B, --block-size=PA3MEP использовать блоки указанного РАЗМЕРА (в байтах). Например, указать - вм для вывода блоков размером в 1048576 байт;
- 3) --total подсчитать общий объем в конце;
- 4) -h, --human-readable печатать размеры в удобочитаемом формате (например, 1К 234М 2G);
- 5)  $-H$ ,  $--\sin$  то же, но использовать степени 1000, а не 1024;
- 6)  $-i$ ,  $-i$  nodes вывести информацию об индексных дескрипторах, а не об использовании блоков;
- $7)$  -k-aHaJOT--block-size=1K;
- 8) -1, --local ограничиться выводом локальных файловых систем;
- 9) -t. --type=тип перечислить только файловые системы указанного типа;
- 10)-т, --print-type печатать тип файловой системы;
- 11)-x, --exclude-type=тип исключить файловые системы указанного ТИПА.

4.9.9.4. Команда du

Команда du подсчитывает использование диска каждым файлом, для каталогов подсчет происходит рекурсивно.

#### Синтаксис:

```
du [опции] [файл...]
```
#### Опции:

- 1) -0, --null вместо символа новой строки выводить нулевой байт;
- 2) -a, --all выводить общую сумму для каждого заданного файла, а не только для каталогов;
- 3) в, --block-size=PA3MEP перед печатью преобразовать размеры к размер. Например, используйте - вм для печати объема в единицах равных 1048576 байтов;
- 4) -c, --total подсчитать общий объем в конце. Может быть использовано для выяснения суммарного использования дискового пространства для всего списка заданных файлов;
- 5) -d, --max-depth=N выводить объем для каталога (или файлов, если указано --all) только если она на N или менее уровней ниже аргументов командной строки. -- max-depth=0 эквивалентно -- summarize;

- 6) -P, --no-dereference не следовать по символически ссылкам (по умолчанию);
- 7) -s, --separate-dirs выдавать отдельно размер каждого каталога, не включая размеры подкаталогов;
- 8) -s, --summarize отобразить только сумму для каждого аргумента;
- 9) -t, --threshold=PA3MEP ИСКЛЮЧИТЬ ЭЛЕМЕНТЫ, КОТОРЫЕ МЕНЬШЕ РАЗМЕРа, если это значение положительно, или значение которых больше, если значение отрицательно;
- 10) -x, --exclude-from=ФАЙЛ исключить файлы, соответствующие любому образцу из файла файл;
- 11) --exclude=ШАБЛОН исключить файлы, соответствующие образцу ШАБЛОН;
- $12) -x$ , --one-file-system пропустить каталоги на других файловых системах.

шаблон - это образец командной строки (не регулярное выражение). Знак ? соответствует любому символу. Знак \* соответствует любой строке (ни одного, один или несколько символов). Например, \*. о будет соответствовать всем файлам, чьи имена заканчиваются на .о. Таким образом, команда du --exclude='\*.o' пропустит все файлы и подкаталоги, заканчивающие на . о (в том числе и файл. о).

4.9.9.5. Команда which

Команда which - отображает полный путь к указанным командам или сценариям.

which принимает один или более аргументов имя программы. Для каждого из них она выводит тот полный путь к исполняемому файлу, который будет использоваться командной оболочкой, если имя программы ввести в качестве команды в командной строке. Эта утилита выполняет поиск исполняемых файлов или сценариев в каталогах, перечисленных в переменной окружения РАТН, используя тот же алгоритм что и bash.

Синтаксис:

```
which [ОПЦИИ] [--] ИМЯ Программы [...]
```
Опции:

- 1)--all, -a выводит все совпавшие исполняемые файлы по содержимому в переменной окружения РАТН, а не только первый из них;
- 2)--read-alias,  $-i$  считывает псевдонимы, поступающие из стандартного ввода, и направляет на стандартный вывод информацию по совпавшим. Эта опция полезна в сочетании с использованием псевдонима для самой команды which. Например: which='alias | which -i';
- $3$ )--skip-alias игнорирует опцию --read-alias. Эта опция полезна для точного поиска обычных двоичных файлов, даже если опция --read-alias задана в псевдониме или в функции для which;
- 4)--skip-functions игнорирует опцию --read-functions, если таковая имеется. Это опция полезна для точного поиска обычных двоичных файлов, даже если опция --read-functions задана в псевдониме или в функции для which;
- 5)--skip-dot пропускает все каталоги из переменной окружения РАТН, которые начинаются с точки;
- $(6)$  --tty-only не обрабатывает опции, которые находятся правее этой, если они поступают не с терминала (tty).

Домашний каталог определяется из переменной окружения номе, поэтому если эта переменная не определена, то это вызовет прерывание выполнения данной Программа which будет считать два эквивалентных программы. каталога различными, если один из них содержит путь с символической ссылкой.

В следующем примере показано два возможных варианте вывода одной и той же команды which, в зависимости от контекста ее применения. В первом случае, вместо полного пути выводится  $\sim$ / и ./ (для исполняемого файла, расположенного в домашнем каталоге пользователя), когда команда which непосредственно запущена

пользователем из командной строки. Во втором - команда which запущена из скрипта. Здесь будет выведен полный путь к указанной программе:

```
$ which q2
\sim/bin/q2$echo which q2
/nome/test/bin/q2
4.9.9.6 more
```
Утилита more – осуществляет поэкранное отображение текста файла.

#### Синтаксис:

more [ОПЦИИ] ФАЙЛ  $[...]$ 

#### Опции:

- 1) -номер задает число строк на экране;
- 2) -d печатать в конце каждого заполненного экрана сообщение "[Press to continue, 'q' to quit.]" ("Нажмите пробел для space продолжения, 'q' - для выхода"). В случае если нажата некорректная клавиша будет напечатано сообщение "[Press  $h$ for instructions.]" ("Нажмите 'h' для отображения инструкций");
- 3) -1 по умолчанию more обрабатывает  $\Delta$  (прогон страницы) как специальный символ и останавливается после каждой строки с таким символом. Опция -1 отключает это поведение;
- 4) f считать логические строки, а не экранные строки (как будто длинные строки не были перенесены);
- 5) р не прокручивать текст на экране. При этом экран будет очищен и на нем будет выведен новый текст;
- 6)  $-c$  не прокручивать текст на экране. При этом текст будет построчно заменен на новый;
- 7) s сжать несколько пустых линий до одной;
- 8) и скрыть подчеркивание;
- 9)  $+/-$  указать строку для поиска в файле перед его отображением;
- 10) + номер начать с заданного номера строки.

Опции more также они принимаются из переменной окружения MORE. Опции, указанные в командной строке, имеют больший приоритет.

Команды:

- 1) h или ? отобразить справку по интерактивным командам;
- 2) провел показать следующие k строк текста. По умолчанию размер экрана;
- 3) z показать следующие k строк текста. По умолчанию размер экрана. Аргумент становится новым значением по умолчанию;
- 4) ввод показать следующие к строк текста. По умолчанию 1. Аргумент становится новым значением по умолчанию;
- 5) а или  $\sim$  прокрутить k строк. По умолчанию 11. Аргумент становится новым значением по умолчанию;
- 6) СИЛИ Q ИЛИ ПРЕРЫВАНИЕ ВЫХОД;
- 7)  $s$  пропустить вперед k строк. По умолчанию 1;
- 8)  $f$  пропустить вперед k экранов текста. По умолчанию 1;
- 9) ь или  $\Delta B$  прокрутить назад к экранов текста. По умолчанию 1. Работает только с файлами, но не с каналами;
- 10)  $'$  перейти в место, в котором был начал предыдущий поиск;
- $(11) = -$ показать текущий номер строки;
- 12) / шаблон искать k-тое вхождение регулярного выражения. По умолчанию  $-1$ :
- 13) n искать k-тое вхождение последнего регулярного выражения. По умолчанию - 1;
- 14) ! команда или : ! команда выполнить команду оболочки;
- 15) v открыть текущий файл в редакторе (с текущей позиции). Редактор ищется в переменных окружения VISUAL и EDITOR (в этом порядке). Если обе переменные не заданы, то будет использован редактор vi;
- 16)  $L$  перерисовать экран;
- 17) :  $n n$ ерейти к k-тому следующему файлу. По умолчанию 1;

- 18) :  $P$  перейти к k-тому предыдущему файлу. По умолчанию 1;
- 19) : f показать имя файла и номер строки;
- 20). повторить предыдущую команду.
- Утилита more использует следующие переменные окружения:
- MORE позволяет задать опции;
- SHELL текущий интерпретатор команд (обычно задается самим интерпретатором при входе в систему);
- TERM указывает тип терминала. Используется для определения символов управления экраном;
- VISUAL указывает предпочитаемый редактор;
- EDITOR указывает редактор, в случае если не задана переменная окружения VISUAL.
- 4.9.9.7. chmod

chmod - изменяет права доступа к файлу.

### Синтаксис:

```
chmod [ОПЦИЯ]... РЕЖИМ [, РЕЖИМ]... ФАЙЛ...
```

```
chmod [ОПЦИЯ]... ВОСЬМЕРИЧНЫЙ-РЕЖИМ ФАЙЛ...
```
chmod [ОПЦИЯ]... --reference=ИФАЙЛ ФАЙЛ...

#### Опции:

- 1)  $-c$ ,  $-c$  hanges тоже что и --verbose, но сообщено будет только о выполненных изменениях;
- 2)  $-f$ ,  $--silent$ ,  $--quiet$  не показывать большинство сообщений об ошибках:
- 3) -v, --verbose выводить диагностическую информацию для каждого файла;
- 4) --no-preserve-root не обрабатывать  $\langle \psi \rangle$  специальным образом (по умолчанию);
- 5) --preserve-root не выполнять рекурсивные операции с  $\langle \psi \rangle$ ;
- 6) --reference=ифайл использовать режим файла ИФАИЛ;
- 7) R, - recursive рекурсивно изменять файлы и каталоги.

chmod изменяет права доступа каждого указанного файла в соответствии с правами доступа, указанными в параметре режим, который может быть представлен как в символьном виде, так и в виде восьмеричного, представляющего битовую маску новых прав доступа.

Формат символьного режима следующий:

[ugoa...]  $[+--]$  [paspeweния...]...]

Здесь разрешения – это ноль или более букв из набора «rwxXst» или одна из букв из набора идо.

Каждый аргумент - это список символьных команд изменения прав доступа, разделены запятыми. Каждая такая команда начинается с нуля или более букв чдоа, комбинация которых указывает, чьи права доступа к файлу будут изменены: пользователя, владеющего файлом (u), пользователей, входящих в группу, к которой принадлежит файл (q), остальных пользователей (o) или всех пользователей (a). Буква а эквивалентна идо. Если не задана ни одна буква, то автоматически будет использована буква «а», но биты, установленные в umask, не будут затронуты.

Оператор «+» добавляет выбранные права доступа к уже имеющимся у каждого файла, «-» удаляет эти права, «=» присваивает только эти права каждому указанному файлу.

Буквы rwxXst задают биты доступа для пользователей: r - чтение, w - запись,  $x$  – выполнение (или поиск для каталогов),  $x$  – выполнение/поиск только если это каталог или же файл с уже установленным битом выполнения,  $s - 3a\pi a\pi b$  ID пользователя и группы при выполнении, t - запрет удаления.

Числовой режим состоит из не более четырех восьмеричных цифр (от нуля до семи), которые складываются из битовых масок 4, 2 и 1. Любые пропущенные разряды дополняются лидирующими нулями. Первая цифра выбирает установку идентификатора пользователя (setuid) (4) или идентификатора группы (setgid) (2) или stiky-бита (1). Вторая цифра задает права доступа для пользователя, владеющего данным файлом: чтение (4), запись (2) и выполнение (1). Третья – права доступа для группы (с теми же значениями, что и вторая цифра). Четвертая – права доступа для остальных пользователей (с теми же значениями, что и вторая цифра).

Примеры:

1) Чтобы установить права, позволяющие владельцу читать и писать в файл, а членам группы и прочим пользователям только читать, надо сложить 0400, 0200, 0040 и 0004. Таким образом, команду можно записать двумя способами:

chmod 644 f1

chmod u=rw, qo=r f1

2) Позволить всем выполнять файл f2:

chmod  $+x$  f2

3) Запретить удаление файла  $f3$ :

chmod +t f3

4) Дать всем права на чтение запись и выполнение, а также на переустановку идентификатора группы при выполнении файла f4:

chmod = $rwx, q+s$  f4 chmod 2777 f4

Возможные сообщения об ошибках, при использовании команды chmod:

chmod: изменение прав доступа для <файл>: Операция не позволена chmod: невозможно получить доступ к <путь>/<файл>: Нет такого файла или каталога

4.9.9.8. chown

Команда chown изменяет владельца и (или) группу для каждого заданного файла.

Синтаксис:

chown [КЛЮЧ]...[ВЛАДЕЛЕЦ] [: [ГРУППА]] ФАЙЛ ...

Опции:

- 1)  $-c$ ,  $-c$  hanges тоже что и --verbose, но сообщено будет только о выполненных изменениях;
- 2)  $-f$ ,  $--silent$ ,  $--quiet$  не показывать большинство сообщений об ошибках:
- 3) -v, --verbose выводить диагностическую информацию для каждого файла;
- 4)  $-$ по-preserve-root не обрабатывать «/» специальным образом (по умолчанию);
- 5) --preserve-root не выполнять рекурсивные операции с  $\langle \psi \rangle$ ;
- 6) --reference=ЭФАЙЛ использовать владельца и группу эфайла;
- 7) R, --recursive рекурсивно обрабатывать файлы и каталоги.

Изменить владельца может только владелец файла или пользователь с идентификатором root. Владелец не изменяется, если он не задан в аргументе. Группа также не изменяется, если не задана, но, если после символьного владельца стоит символ «:», подразумевается изменение группы на основную группу текущего пользователя. Поля владелец и группа могут быть как числовыми, так и символьными.

Примеры:

1) Поменять владельца /u на пользователя test:

chown test /u

2) Поменять владельца и группу /u:

chown test: staff /u

3) Поменять владельца / и и вложенных файлов на test:

chown -hR test /u

#### Возможные сообщения об ошибках, при использовании команды chown:

chown: изменение владельца <файл>: Операция не позволена

chown: невозможно получить доступ к <файл>: Нет такого файла или каталога

 $4.9.9.9$ . umask

Утилита umask задает маску режима создания файла в текущей среде командного интерпретатора равной значению, задаваемому операндом режим. Эта маска влияет на начальное значение битов прав доступа всех создаваемых далее файлов.

Синтаксис:

 $umask [-p] [-S] [pexxM]$ 

Пользовательской маске режима создания файлов присваивается указанное восьмеричное значение. Три восьмеричные цифры соответствуют правам на чтение/запись/выполнение для владельца, членов группы и прочих пользователей соответственно. Значение каждой заданной в маске цифры вычитается из соответствующей «цифры», определенной системой при создании файла. Например, umask 022 удаляет права на запись для членов группы и прочих пользователей (у файлов, создававшихся с режимом 777, он оказывается равным 755; а режим 666 преобразуется в 644).

Если маска не указана, выдается ее текущее значение.

Команда umask распознается и выполняется командным интерпретатором bash.

Команду umask целесообразно включить в пользовательский профиль; тогда она будет автоматически вызываться при входе в систему и установит нужный режим доступа к создаваемым файлам и каталогам.

 $4.9.9.10.$  chattr

chattr - изменяет атрибуты файлов файловой системы ext2fs.

#### Синтаксис:

chattr [ -Rvf ] [+-=aAcCdDeijsSTtu] [ -v версия ] файлы...

Оператор '+' означает добавление выбранных атрибутов к существующим атрибутам; '-' означает их снятие; '=' означает определение только этих указанных атрибутов для файлов.

Символы 'AsacDdijsTtu' указывают на новые атрибуты для файлов: не обновлять время последнего доступа (atime) к файлу (A), синхронное обновление (s), только добавление к файлу (a), сжатый (c), синхронное обновление каталогов (D), не архивировать (d), неизменяемый (i), журналирование данных (j), безопасное удаление (s), вершина иерархии каталогов (т), нет tail-merging (t), неудаляемый (u).

Опции:

- 1) е рекурсивно изменять атрибуты каталогов и их содержимого. Символические ссылки игнорируются;
- 2) v выводит расширенную информацию и версию программы;
- 3) f подавлять сообщения об ошибках;
- 4) у версия установить номер версии/генерации файла.

Когда изменяется файл с атрибутом (А) время последнего доступа к нему не изменяется. Это позволяет избежать некоторого количества дисковых операций ввода/вывода на портативных персональных компьютерах.

Файл с атрибутом (а) можно открыть для записи только в режиме добавления. Только пользователь с идентификатором root или процесс с возможностью CAP LINUX IMMUTABLE может устанавливать и снимать этот атрибут.

Файл с атрибутом (с) автоматически сжимается на диске ядром. Чтение из такого файла возвращает несжатые данные. При записи в такой файл данные перед записью на диск сжимаются.

Когда изменяется каталог с атрибутом (D) изменения синхронно записываются на диск. Это эквивалентно опции монтирования dirsync' примененной к подмножеству файлов.

Файл с атрибутом (d) не является кандидатом на архивирование при ИСПОЛЬЗОВАНИИ КОМАНДЫ dump.

Атрибут (E) используется экспериментальными сжимающими патчами для того, чтобы показать, что сжатый файл содержит ошибки сжатия. Он не может быть установлен или сброшен с помощью chattr, хотя его можно просмотреть с помощью lsattr.

Атрибут (I) используется кодом htree для того, чтобы показать, что каталог индексируется с использованием хэши-рующих деревьев. Он не может быть установлен или сброшен с помощью chattr, хотя его можно просмотреть с помощью lsattr.

Файл с атрибутом (i) не может быть изменен: он не может быть удален или переименован, к этому файлу не могут быть созданы ссылки, и никакие данные не могут быть записаны в этот файл. Только пользователь с идентификатором root или процесс с возможностью CAP\_LINUX\_IMMUTABLE может устанавливать и снимать этот атрибут.

При записи в файл с атрибутом (j) все данные, записываемые в такой файл, записываются в журнале ext3, прежде чем они будут записаны непосредственно в файл, если файловая система смонтирована с опциями data=ordered или data=writeback. Если файловая система смонтирована с опцией data=journalled, то все данные журналируются, и этот атрибут не дает никакого эффекта. Только пользователь с идентификатором root или процесс с возможностью CAP\_SYS\_RESOURCE может устанавливать или снимать этот атрибут.

Когда удаляется файл с атрибутом (s), все его блоки заполняются нулями.

Когда изменяется файл с атрибутом (S), все изменения синхронно записываются на диск; это эквивалентно опции монтирования 'sync' примененной к подмножеству файлов.

Каталог с атрибутом (T) будет поднята на вершину иерархии каталогов для целей Orlov block allocator.

У файла с атрибутом  $(t)$  в конце не будет partial block fragment соединенного с другими файлами (для тех файловых систем, которые поддерживают tail-merging).

Это необходимо для приложений, таких как LILO, которые читают файловую систему напрямую, и которые не понимают tail-merged файлы.

Когда удаляется файл с атрибутом (u) его содержимое сохраняется. Это позволяет пользователю восстановить файл.

Атрибут (x) используется экспериментальными сжимающими патчами, чтобы показать, что исходное содержимое сжатых файлов доступно напрямую. В данное время он не может быть установлен или переустановлен с помощью chattr(1), но может быть показан с помощью lsattr.

Атрибут (z) используется экспериментальными сжимающими патчами, чтобы показать, что сжатый файл не сохранен. Он не может быть установлен или переустановлен с помощью chattr, но может быть показан с помощью lsattr.

Возможные сообщения об ошибках, при использовании команды chattr: chattr: Отказано в доступе While reading flags on <файл> chattr: Нет такого файла или каталога While trying to stat <файл>  $4.9.9.11$ . Isattr

lsattr - выдает список атрибутов файлов на Linux ext2fs.

Синтаксис:

Isattr [ -RVadv ] [ файлы... ]

Описание:

lsattr выдает список атрибутов файлов на ext2fs. В chattr описаны все атрибуты и их назначение.

Опции:

- 1) е рекурсивно изменять атрибуты каталогов и их содержимого. Символические ссылки игнорируются;
- 2) v выводит расширенную информацию и версию программы;
- 3) а просматривает все файлы, в каталоге включая те, имена которых начинаются с '.':
- 4) - отображает каталоги также, как и файлы вместо того, чтобы просматривать их содержимое.
- 5) v просматривает номера версий/генераций файлов.

Возможные сообщения об ошибках, при использовании команды 1sattr: lsattr: Отказано в доступе While reading flags on <файл> lsattr: Нет такого файла или каталога While trying to stat <файл>

4.9.10. Текстовый редактор vi

Текстовый редактор программа, которая ЭТО предназначена ДЛЯ редактирования (составления и изменения) файлов, содержащих только текст.

vi (visual editor) является стандартным текстовым редактором Unix для редактирования текста.

4.9.10.1. Запуск vi

vi может быть запущен из командной строки разными способами:

- запуск в командном режиме:

vi

при этом будет запущен vi с пустым буфером;

- запуск для существующего файла:

vi filename

где filename - имя файла, который надо редактировать;

- запуск на определенной строке файла:

vi +47 /usr/src/linux/init/main.c

vi запускается на 47-й строке /usr/src/linux/init/main.c. При этом vi покажет на экране указанный файл и поместит курсор на заданной строке. В случае, если указана строка за пределами конца файла, у поместит курсор на последней строке.

4.9.10.2. Режимы работы vi

vi работает в различных режимах, которые используются для выполнения различных задач:

- «Командный режим» - выполнение различных команд для работы с текстом, перемещения по файлу, сохранения, выхода и изменения режимов;

- «Режим ввода текста» - вставка и замена текста;

- «Режим строчного редактора» – используется для управления файлами.

4.9.10.3. Открытие/создание файла

Для открытия или создания нового файла в командном режиме необходимо ввести команду:

:e filename

Для сохранения файлов используется ряд команд.

Следующая команда сохраняет файл с существующим именем:

:  $\leq$ 

Следующая команда сохраняет файл с заданным именем:

:sav filename

В случае попытки выполнить запись в файл, владельцем которого является другой пользователь, операция сохранения не может выполниться, о чем будет выдано соответствующее предупреждение.

4.9.10.4. Перемещение по файлу

Перемещение по файлу происходит с помощью клавиш со стрелками (в случае правильного описания терминала) либо с помощью следующих клавиш:

- <h> - перемещение на позицию влево;

 $-\langle \cdot | \cdot \rangle$  – перемещение вниз;

 $-k$  – перемещение вверх;

- <1> - перемещение на позицию вправо;

- <Ctrl>+<F> - перемещение на страницу вниз;

- <Ctrl>+<B> - перемещение на страницу вверх.

Также можно использовать следующие быстрые клавиши:

- <0> - перемещение в начало текущей строки;

- < \$ > - перемещение в конец текущей строки;

- <w> - перемещение на слово вправо;

- <b> - перемещение на слово влево;

- <q> - перемещение в начало файла;

- < G > - перемещение в конец файла.

4.9.10.5. Редактирование файла

Для редактирования текста в файле необходимо перейти в режим ввода. Чтобы перейти из командного режима в режим ввода текста необходимо воспользоваться командой:

i

После чего можно приступать к вводу текста.

Для возврата к командному режиму нужно использовать клавишу <ESC>.

При редактировании файла допускается использовать следующие команды:

1) R,i - переход в режим ввода - замена текста под курсором;

2) г - переход в режим ввода с начала текущей строки;

3) о - переход в режим ввода с новой строки под курсором;

- 4) о переход в режим ввода с новой строки над курсором;
- 5) а переход в режим ввода после курсора;
- 6) х удаление символа под курсором;
- 7) х удаление символа перед курсором;
- 8) dd удаление текущей строки;
- 9) d<число>d удаление числа строк, начиная с текущей;
- 10) уу копирование текущей строки в неименованный буфер;
- 11)  $y$ <число> $y$  копирование числа строк, начиная с текущей,  $\overline{B}$ неименованный буфер;
- 12) р вставка строки из неименованного буфера под курсор;
- 13) P вставка строки из неименованного буфера над курсором;
- 14) л слияние текущей строки со следующей;
- 15) и отмена последней команды;
- 16) . повтор последней команды.

Для перехода в режим строчного редактора ED необходимо нажать shift+:.

4.9.10.6. Сохранение и выход

При работе в режиме ввода необходимо предварительно нажать <ESC> для перехода в командный режим.

Для выхода из редактора vi без сохранения изменений необходимо воспользоваться следующей командой:

q!

Для выхода из редактора с сохранением изменений, сделанных в файле, используется следующей команда:

 $:wq$ 

Чтобы сохранить файл, но не выходить из редактора vi, используется следующей команда:

 $: *w*$ 

4.9.11. Редактор Vim

Редактор Vim - свободный режимный текстовый редактор, созданный на основе более старого vi. Одна из главных особенностей редактора - применение двух основных, вручную переключаемых, режимов ввода: командного (после запуска редактор находится в нем) и текстового (режим непосредственного редактирования текста).

4.9.11.1. Режимы работы

В Vim существуют четыре основных режима работы:

- основной;

- режим непосредственного редактирования текста:

- режим командной строки;

- визуальный режим.

По умолчанию Vim начинает свою работу в основном режиме, который также называют командным. Нажатие клавиш в этом режиме воспринимается как команды (копирования, удаления, перемещения текста и других команд).

Основной режим предназначен для просмотра файлов, ввода команд и перехода из него в другие режимы. Из любого режима в командный режим можно перейти, нажав (в некоторых случаях дважды) клавишу <Esc>.

При нажатии клавиши <: > происходит переход в режим командной строки Vim, в которой можно вводить команды. За двоеточием следует сложная команда (например, поиска или замены), которая после ввода передается на исполнение нажатием клавиши <Enter>. После выполнения команды редактор возвращается в нормальный режим. К этому режиму также относятся команды поиска дальше по тексту «/», поиск назад по тексту «(?)» и команда-фильтр «!» для передачи данных внешнему фильтру.

Другие примеры команд:

- команда выхода quit (Vim принимает сокращения, поэтому можно ввести просто  $q$ );
- команда сохранения write (или w), параметром которой может быть имя файла;
- команда вызова справки help (или h).

Для перехода **ИЗ** командного режима в непосредственного режим редактирования текста можно нажать клавишу <i> (для начала вставки текста на месте курсора) или клавишу <a> (для начала вставки текста после курсора).

В этом режиме по умолчанию набранные символы не воспринимаются как команды, а вставляются в существующий текст. Однако даже в этом режиме можно задать особые действия редактора, выполняемые при нажатии определенных клавиш, или их сочетаний.

Для вставки, удаления, изменения и автодополнения текста МОГУТ использоваться клавиатурные сочетания вида <ctrl>+<R>.

Визуальный режим предназначен в первую очередь для выделения блоков текста.

Для перехода используются следующие сочетания клавиш:

- <v> - для посимвольного выделения текста;

- <Shift>+<v> - для построчного выделения текста;

- <ctrl>+<v> - для блочного выделения текста.

К выделенным фрагментам текста затем можно применить команды нормального режима (например, удаление выделенного текста или его замена).

4.9.11.2. Основные возможности

Перечисленные ниже команды вводятся в основном режиме. Все они имеют команднострочные аналоги и могут быть легко переопределены.

4.9.11.2.1. Переходы

Для перехода на строку с номером n необходимо воспользоваться командой: G

Для перехода к началу текста необходимо воспользоваться командой:

1G

Для перехода к концу текста необходимо воспользоваться командой:

\$G

Для перехода на n символов в нужную вам сторону можно использовать клавиши со стрелками.

4.9.11.3. Метки

Используются для отметки позиции и быстрого к ней перехода. Метки нижнего регистра действительны в пределах данного файла, метки верхнего регистра действуют во всех открытых файлах. Список всех меток можно получить следующей командой:

marks

4.9.11.4. Сессии

При ведении группы проектов нередко желательно сохранить текущее состояние и настройки редактора, чтобы в дальнейшем продолжить работу с того же места. Для этого предназначены сессии, которые можно создать следующей командой:

:mksession /path/to/Session.vim

Сессии читаются следующей командой:

:so /path/to/Session.vim

Сохранение текущего контекста (например, положение курсора в тексте) выполняется следующей командой:

Для открытия сохраненного состояния используется следующая команда: :loadview

4.9.12. Служба xinetd

Служба xinetd запускает процессы, которые предоставляют различные сервисы Интернет. В отличие от сервисов, которые запускаются во время инициализации системы и находятся в режиме ожидания запросов, xinetd представляет собой только один процесс, который прослушивает все порты сервисов, перечисленных в файле конфигурации xinetd.conf. При поступлении запроса производит xinetd запуск соответствующего сервера.

Сервисы, перечисленные в конфигурационном файле xinetd, можно разделить на две группы. Сервисы из первой группы называются multi-threaded (многопоточными) и они требуют разветвления нового серверного процесса для каждого нового запроса на соединение. Далее соединением управляет новый сервер. Для таких сервисов xinetd продолжает прослушивать сеть для приема новых запросов, чтобы вызвать новые серверы. Вторая группа включает службы singlethreaded (однопоточные), для которых xinetd не будет управлять новыми запросами, пока сервер не завершит свою работу. Службы в этой группе обычно основаны на передаче данных через датаграммы (UDP).

Служба xinetd применяется в основном для того, чтобы сохранить системные ресурсы через недопущение разветвления огромного числа процессов, которые могут бездействовать в течение большей части времени своей работы. В то же время, выполняя эту функцию, xinetd работает согласно идее суперсервера, предоставляя такие возможности, как управление доступом и протоколирование. Кроме того, xinetd не ограничена сервисами, перечисленными в файле /etc/services, поэтому данная служба может использоваться для запуска сервисов специального назначения.

4.9.12.1. Опции xinetd Синтаксис: xinetd [опции]

Параметры:

- 1) d активирует режим отладки. Указание этой опции приводит к большому количеству отладочных сообщений, которые делают **ВОЗМОЖНЫМ** использование отладчика на xinetd;
- 2) -syslog syslog facility разрешает протоколирование создаваемых xinetd сообщений через syslog с заданным syslog facility. Поддерживаются следующие имена facility: daemon, auth, user, local [0-7] (посмотрите syslog.conf для того, чтобы понять их назначение). Данная опция неэффективна в режиме отладки, так как все необходимые сообщения отправляются на терминал;
- файл журнала сообщения, создаваемые xinetd, будут 3) -filelog помещаться в указанный файл. Сообщения всегда добавляются к уже существующему файлу. Если файл не существует, то он будет создан. Данная опция не действует в режиме отладки;
- 4) -f файл\_настроек задает файл, который xinetd использует для настройки. По умолчанию это /etc/xinetd.conf;
- 5) -pidfile pid  $\phi$ айл в этот файл записывается идентификатор процесса. Данная опция неэффективна в режиме отладки;
- 6)  $\text{-stayalive} \text{xinetd}$  будет оставаться запущенным, даже если не задано никаких служб;
- 7) -loop rate устанавливает верхнюю величину цикла, по которой определяется, что служба работает с ошибками и по которой она отключается. Величина цикла задается в терминах количества серверов в секунду, которое может быть запущено в обработку (fork). Для этой опции, корректное значение определяется скоростью вашей машины. По умолчанию равно 10;
- 8) reuse xinetd будет устанавливать опцию сокета SO REUSEADDR перед привязкой сокета службы к какому-либо интернет адресу. Это позволяет привязать адрес, даже если есть программа, которая уже использует его, например, в том случае, если некоторые серверы были

запущены во время предыдущего запуска xinetd и еще не завершили свою работу. Данная опция не оказывает влияния на службы RPC;

- $9)$  -limit proc limit - устанавливает ограничение на количество одновременно запущенных процессов, которые может запустить xinetd. Ее назначение предотвращать переполнение таблицы процессов;
- $10$ ) -logprocs устанавливает limit ограничение Ha количество одновременно запущенных серверов на один идентификатор удаленного пользователя;
- 11) -shutdownprocs limit устанавливает ограничение на количество одновременно запущенных серверов для завершения работы службы;
- 12)  $-*version BHBeCTM MH\phi*ophации о версии xinetd;$
- 13)  $-cc$  interval xinetd будет выполнять периодические проверки своего внутреннего состояния каждые interval секунд.

Опции syslog и filelog являются взаимно исключающими. Если ни одна из них не задана, то по умолчанию используется syslog с daemon facility. Не путайте сообщения xinetd с сообщениями, которые создаются службами, последние протоколируются, только если это задано в файле с настройками.

Файлы xinetd:

-/etc/xinetd.conf - стандартный конфигурационный файл;

- /var/run/xinetd.dump - стандартный файл дампа.

4.9.12.2. Управление xinetd

xinetd выполняет определенные действия при получении определенных сигналов. Действия, ассоциированные с соответствующими сигналами, могут быть переопределены путем редактирования файла config.h  $\mathbf{M}$ последующей **КОМПИПЯНИИ** 

Сигналы:

- SIGUSR2 - заставляет выполнить жесткую перенастройку, которая означает, что xinetd перечитает файл с настройками и завершит работу серверов для тех служб, которые больше не доступны. Управление доступом выполняется снова на уже запущенные сервера через проверку удаленных подключений,

времени доступа и копий серверов. Если количество копий серверов уменьшается, то некоторые произвольно выбранные сервера будут убиты, чтобы соблюсти ограничение; это случится после завершения работы тех серверов, которые попадают под ограничение доступа с удаленных адресов или ограничение времени доступа. Также, если флаг INTERCEPT был сброшен и происходит его установка, то будет завершена работа любых запущенных серверов для служб с этим флагом. Цель такого поведения убедиться, что после жесткой перенастройки не будет запущено серверов, которые могут принимать пакеты с тех адресов, которые не соответствуют критериями управления доступом;

- SIGQUIT приводит к завершению работы;
- SIGTERM завершает работу всех запущенных серверов перед завершением работы xinetd;
- SIGHUP приводит к снятию дампа внутреннего состояния (по умолчанию файл дампа это /var/run/xinetd.dump, чтобы изменить данное имя файла, нужна правка config.h и перекопиляция);
- SIGIOT производит внутреннюю проверку того, что структуры данных, используемые программой, не повреждены. Когда проверка завершится, xinetd сгенерирует сообщение, которое скажет успешно прошла проверка или Het.

При реконфигурации файлы журналов закрываются и вновь открываются. Это позволяет удалять старые файлы журналов.

4.9.13. Crontab

Crontab – служба таблиц, управляющих работой службы cron. Crontab управляет доступом пользователя к службе cron путем копирования, создания, выдачи содержимого и удаления файлов crontab, таблиц заданий.

При вызове без опций crontab копирует указанный файл или стандартный входной поток (если файл не указан) в каталог,  $\mathbf{B}$ котором хранятся пользовательские таблицы заданий сгоп.

Для создания, изменения и удаления файлов стоп следует использоваться специальную утилиту crontab.

Синтаксис:

crontab [имя файла] crontab [ -elr ] имя пользователя

## Опции:

- 1) е редактирует копию файла crontab текущего пользователя или создает пустой файл для редактирования, если соответствующего файла crontab не существует. Когда редактирование завершается, файл устанавливается в качестве пользовательского файла crontab. Переменная среды EDITOR задает редактор, вызываемый при указании опции -е. Все задания в файле crontab должны создаваться с помощью утилиты crontab;
- 2) -1 отображает текущий файл crontab на стандартный вывод;
- 3) r удаляет текущий файл crontab.
- 4.9.13.1. Контроль доступа к crontab

Доступ пользователя к crontab разрешен, если:

- имя пользователя указано в файле /etc/cron.d/cron.allow;
- файл /etc/cron.d/cron.allow» не существует и имя пользователя не указано в файле /etc/cron.d/cron.deny.

Доступ пользователя к crontab не разрешен, если:

- файл /etc/cron.d/cron.allow существует и имя пользователя в нем не указано;
- файл /etc/cron.d/cron.allow не существует и имя пользователя указано в файле /etc/cron.d/cron.deny.

Правила разрешения и запрещения выполнения заданий применимы к пользователю root только если существуют файлы allow/deny.

В файлах allow/deny надо задавать по одному имени пользователя в строке.

4.9.13.2. Формат записи файла crontab

Редактировать crontab пользователя можно используя команду:

 $crontab -e$ 

Файл crontab состоит из строк, содержащие шесть полей. Поля разделяются пробелами или символами табуляции. Первые пять полей – целочисленные шаблоны, задающие:

- минуту  $(0 - 59)$ ;

- час  $(0 - 23)$ ;

- день месяца  $(1 - 31)$ ;

- месяц года  $(1 - 12)$ ;

- день недели  $(0 - 6)$ , причем 0=воскресенье).

Каждый из этих шаблонов может представлять собой звездочку (которая обозначает все допустимые значения) или список элементов через запятые. Элемент – число или два числа через дефис (что обозначает закрытый интервал). Обратите внимание, что дни можно указывать в двух полях (день месяца и день недели). Оба поля учитываются, если заданы в виде списка элементов (запись: 30 4 1,15 \* 5 приведет к выполнению команды в 4:30 пополуночи первого и пятнадцатого числа каждого месяца, плюс в каждую пятницу). При указании диапазона можно пропускать некоторые его значения, указав шаг в форме «/число». Например: «0-23/2» для поля час означает запуск команды через два часа. Шаг можно указывать также после звездочки: «каждые два часа» соответствует значению «\*/2». Для задания полей месяц и день недели можно использовать имена. Следует указать первые три буквы нужного дня или месяца на английском, при этом регистр букв не имеет значения. Диапазоны или списки имен не разрешены.

Служба cron запускает команды, когда значения полей минута, час, месяц и, хотя бы одно из полей число и день\_недели, совпадают с текущим временем. Служба cron сверяет директивы с текущим временем раз в минуту.

Вместо первых пяти полей допустимо указание одного из восьми специальных триггеров:

- @reboot – выполнить команду один раз, при запуске cron;

- @yearly – выполнять команду каждое 1 января, «0011  $*$ »;

- @annually - ЭКВИВАЛСНТНО @yearly;

- @monthly – выполнять команду в начале каждого месяца, «001 \* \*):

- @weekly – выполнять команду каждое воскресенье, «0 0  $*$  \* 0»;

- @daily – выполнять команду в полночь, «0 0  $* * *$ »;

 $-$  @midnight – ЭКВИВАЛСНТНО @daily;

- @hourly – выполнять команду раз в час,  $\langle 0 * * * * \rangle$ .

Шестое поле в строке файла crontab – строка, выполняемая командным интерпретатором в указанные моменты времени. Символ % (процент) в этом поле, если он не замаскирован \ (обратной косой), преобразуется в символ новой строки.

Только первая строка (до символа % или до конца строки) поля команды выполняется командным интерпретатором. Другие строки передаются команде как стандартный входной поток. Пустые строки, ведущие пробелы и символы табуляции игнорируются. Строки, начинающиеся с символа ('#') считаются комментариями и игнорируются. Комментарии не допускаются в тех же строках, где расположены команды cron, так как они будут распознаны как части команды. По этой же причине комментарии не разрешены в строках, задающих переменные среды.

Строка-директива представляет собой либо задание переменной среды, либо команду cron.

Демон cron предоставляет каждому командному интерпретатору стандартную среду, задавая переменные HOME, LOGNAME, SHELL(=/bin/sh), TZ и PATH. Стандартное значение переменной PATH для пользовательских заданий cron – /usr/bin, а для заданий cron пользователя root – /usr/sbin:/usr/bin.

Если стандартный выходной поток и стандартный поток ошибок команд не перенаправлены, любые сгенерированные результаты или сообщения об ошибках будут отправлены пользователю по электронной почте.

4.9.13.3. Примеры

# Пример 1

```
$ crontab -e
#minute (0-59),
#| hour (0-23),
#| | day of the month (1-31),
#| | | month of the year (1-12),
```
#| | | | day of the week (0-6 with 0=Sunday). #| | | | | commands # Каждые 5 минут записывать результат вывода # команды date в файл date.txt в домашнем каталоге  $*/5$  \* \* \* \* date > ~/date.txt # Выполнять задание в 18 часов 7 минут 13 числа # каждого месяца и по пятницам 7 18 13 \* 5 /home/www/myscript.pl # Выполнять задание по воскресеньям в 10 час 30 минут 30 10 \* \* 0 /home/www/myscript.pl crontab: installing new crontab

Вывод crontab: installing new crontab означает, что новый crontab успешно установлен.

#### Пример 2

```
# использовать для запуска команд /bin/sh
# не обращая внимание на то, что написано в /etc/passwd
SHELL=/bin/sh
# отправлять вывод выполнения команд по электронной 
# почте пользователю 'paul'
# не обращая внимания на то, чей это crontab
MAILTO=paul
#
# запускать пять минут пополуночи, каждый день
5 0 * * * $HOME/bin/daily.job >> $HOME/tmp/out 2>&1
# запускать в 14:15 первого числа каждого месяца
15 14 1 * * $HOME/bin/monthly
# запускать в 22.00 каждый рабочий день
0 22 * * 1-5 mail -s "Уже 10 вечера" 
23 0-23/2 * * * echo "запуск в 00:23, 2:23, 4:23 ..., каждый 
день"
5 4 * * sun echo "запуск в 4:05 каждое воскресенье"
```
4.9.14. Служба передачи файлов FTP

В ОС Альт 8 СП передача файлов обеспечивается с помощью программы lftp. Данная команда реализует протокол передачи файлов FTP. Для копирования файлов

необходимо знать имя и пароль пользователя, которому принадлежат файлы на сервере службы FTP.

Для запуска lftp необходимо в консоли ввести команду:

lftp

После появления приглашения lftp :~> становятся доступными для использования внутренние команды lftp.

Основные внутренние команды lftp:

- open – подключение к серверу;

- user – идентификация при удаленном подключении;

- close – отключение от сервера;

- ls – просмотр списка файлов;

- lcd – смена локального каталога;

- mkdir – создание нового каталога;

- lpwd – просмотр имени каталога на локальном компьютере;

- get – копирование файла с сервера;

- put – копирование файла на сервер;

- help – просмотр списка доступных команд и справки по ним;

 $-$  exit  $-$  BЫХОД ИЗ lftp.

4.9.15. Защищенный интерпретатор команд SSH

Защищенный интерпретатор команд SSH - клиент-серверная система для организации защищенных туннелей для удаленного доступа к другим компьютерам.

SSH реализует соединение с удаленным компьютером, которое позволяет защититься от следующих угроз:

- прослушивание данных, передаваемых по этому соединению;

- манипулирование данными на пути от клиента к серверу;

- подмена клиента либо сервера путем манипулирования IP-адресами, DNS либо маршрутизацией.

Для создания защищенного туннеля используется программа ssh. Инициировать соединение с сервером можно командой:

ssh <имя клиента>@IP addr

где IP addr - IP-адрес компьютера с запущенной службой sshd.

При использовании идентификации по паролю на сервере должна существовать учетная запись с указанным именем клиента.

Параметры, относящиеся к способу аутентификации, а так же все прочие настройки ssh указываются в конфигурационном файле /etc/ssh/ssh config.

Конфигурационные файлы разбиты на разделы, установки которых относятся к отдельному компьютеру, группе компьютеров или ко всем компьютерам, при этом установки разных разделов могут конфликтовать друг с другом. Предпочтение в данном случае будет отдаваться тому параметру, который указан раньше.

4.10. Документация

Каждый объект системы Linux обязательно сопровождается документацией, описывающей их назначение и способы использования. От пользователя системы не требуется заучивать все возможные варианты взаимодействия с ней. Достаточно понимать основные принципы ее устройства и уметь находить справочную информацию.

Не пренебрегайте чтением документации: она поможет вам избежать многих сложностей, сэкономить массу времени и усилий при установке, настройке и администрировании системы, поможет найти нужное для работы приложение и быстро разобраться в нем.

4.10.1. Экранная документация

Почти все системы семейства UNIX, включая систему Linux, имеют экранную документацию. Ее тексты содержат документацию по системным командам, ресурсам, конфигурационным файлам и т. д., а также могут быть выведены на экран в процессе работы.

 $4.10.2$ , man

В состав ОС Альт 8 СП входят справочные страницы, предназначенные для представления подробной информации по функциям ОС и командам, которые позволяют работать с функциями ОС, а также по конфигурационным файлам или библиотекам.

Для доступа к экранной документации используется команда man (сокращение от manual). Каждая страница руководства посвящена одному объекту системы.

Большинство экранной документации написано для пользователей, имеющих некоторое представление о том, что делает данная команда. Поэтому большинство текстов экранной документации содержит исключительно технические детали команды без особых пояснений. Тем не менее, экранная документация оказывается очень ценной в том случае, если помните название команды, но ее синтаксис требуется уточнить.

Документация в подавляющем большинстве случаев пишется на простом английском языке, некоторые наиболее актуальные руководства существуют в переводе на русский язык. Свежие версии таких переводов на русский язык собраны в пакете man-pages-ru. Установка в системе этого пакета добавит руководства, для которых есть перевод, и man по умолчанию будет отображать их на русском языке.

4.10.2.1. Работа со справочной информацией

Для получения подробной справочной информации об интересующей программе или команде пользователю необходимо вызвать соответствующую справочную страницу. Вызов справочных страниц осуществляется с консоли с помощью команды man в следующем формате:

man command name

где command name - имя нужной программы или команды.

К примеру, если хотите узнать, какие опции есть у команды date, введите команду:

\$ man date

По умолчанию после вывода первой найденной справочной страницы команда тап завершит свою работу. Для изменения работы команды тап могут применяться дополнительные опции.

Опции команды man:

1) - а – выводит все доступные для запрашиваемой программы или команды справочные страницы. Например:

man -a command name

2) - f - ищет и выводит краткое описание всех справочных страниц, где имеются ссылки на запрашиваемую программу или команду. Например:

man -f command name

- 3) -- warning-включает предупреждения
- 4) I включает чувствительность к регистру
- 5) -h выводит справку по опциям командной строки и завершает работу
- 6) н активирует вывод в HTML и просмотр в браузере, который определен

в \$BROWSER или определен по умолчанию во время компиляции.

#### Например:

man -H[browser]

4.10.2.2. Управление справочными страницами

Страницы руководства обычно состоят более чем из одной страницы, для их вывода на экран используется команда less, которая позволяет перелистывать страницы с помощью клавиш <PqUp> и <PqDown>, или <Space> и <Esc> + <V>.

Для выхода из режима чтения описания команд man необходимо нажать на клавиатуре клавишу <q>.

Поиск в справочной странице вызывается с помощью клавиши  $\langle \rangle$ , каждое последующее найденное вхождение можно просмотреть с помощью клавиши <n>, а вернуться к предыдущему вхождению можно с помощью комбинации клавиш  $\langle$ Shift>+  $\langle n \rangle$ .

Поиск по описаниям man осуществляется командой арторов. Если точно не знаете, как называется необходимая программа, то поиск осуществляется по ключевому слову, к примеру, apropos date или при помощи ввода слова, обозначающего нужное действие, после команды man -k (например, man -k copy). Слово, характеризующее желаемое действие, можно вводить и на русском языке. При наличии русского перевода страниц руководства man результаты поиска будут выведены на запрашиваемом языке.

Справочные страницы команд также можно находить по категориям, к которым они принадлежат. Для этого используется команда apropos, где цифрами можно задать категорию, к которой принадлежит команда.

Категории команд:

- «Команда 1» – исполняемые программы и команды оболочки;

- «Команда 2» - системные вызовы;

- «Команда 3» – библиотечные вызовы;

- «Команда 4» – файлы устройств (обычно расположены в /dev);

- «Команда 5» – форматы файлов;

- «Команда 6» – игры;

- «Команда 7» - макропакеты и соглашения;

- «Команда 8» - программы системного администрирования;

- «Команда 9» – процедуры ядра.

На справочные страницы принято ссылаться по имени, с указанием номера категории в скобках. Часто существуют сразу несколько справочных страниц с одинаковыми именами, но в разных категориях, например, man(1) и man(7). В таком случае, команде man необходимо передать номер конкретной категории перед именем справочной страницы, например:

man 5 passwd

отобразит справочную страницу по файлу /etc/passwd вместо утилиты passwd.

4.10.2.3. Печать справочных страниц

Если необходимо распечатать справочную страницу, то предварительно нужно удалить форматирование страницы с помощью команды col.

Например, чтобы напечатать страницу руководства по man, необходимо выполнить следующую команду:

man man | col -b | lpr

Команда, приведенная выше, пропускает выводимую информацию через фильтр col, который форматирует текст для принтера. Затем данные, выводимые со1, посылаются на принтер.

 $4.10.3.$  info

Другой источник информации о Linux и составляющих его программах справочная подсистема info. Страница руководства, несмотря на обилие ссылок различного типа, остается «линейным» текстом, структурированным только логически. Документ info - это настоящий гипертекст, в котором множество небольших страниц объединены в дерево. В каждом разделе документа info всегда есть оглавление, из которого можно перейти к нужному подразделу, а затем вернуться обратно (ссылки для перемещения по разделам текста помечены \*). Для получения вспомогательной информации о перемещении по тексту используйте клавишу <h>. Полное руководство info вызывается командой info info. Команда info, введенная без параметров, предлагает пользователю список всех документов info, установленных в системе.

4.10.4. Документация по пакетам

Дополнительным источником информации об интересующей программе, в основном на английском языке, является каталог /usr/share/doc - место хранения разнообразной документации.

Каждый пакет также содержит поставляемую вместе с включенным в него ПО документацию, располагающуюся обычно в каталоге /usr/share/doc/имя пакета. Например, документация к пакету foo-1.0-alt1 находится в:

/usr/share/doc/foo-1.0-alt1

Для получения полного списка файлов документации, относящихся к пакету, воспользуйтесь командой грт -qd имя установленного пакета.

В документации к каждому пакету можно найти такие файлы как README, FAQ, торо, changeLog и другие. В файле README содержится основная информация о программе - имя и контактные данные авторов, назначение, полезные советы и пр. FAQ содержит ответы на часто задаваемые вопросы; этот файл стоит прочитать в первую очередь, если возникли проблемы или вопросы по использованию программы, поскольку большинство проблем и сложностей типичны, вполне вероятно, что в FAQ тут же найдется готовое решение. В файле торо записаны планы разработчиков на реализацию той или иной функциональности. В файле Спапде Loq записана история изменений в программе от версии к версии.

Для поиска внешней информации о программе, например, адреса сайта программы Интернет  $\bf{B}$ сети можно использовать команду B информационном имя установленного пакета. заголовке rpm -qi соответствующего пакета, среди прочей информации, будет выведена искомая ссылка.

Возможно, будет полезно знать расположение собрания практических рекомендаций по самым различным вопросам, связанным с использованием Linux. Файлы номто в формате HTML (от англ. how to - «как сделать») каталога /usr/share/doc/HOWTO/ (при условии их наличия в системе) содержат многообразную информацию о работе Linux-систем.

4.10.5. Документация к программам, имеющим графический интерфейс

Каждая программа, имеющая графический интерфейс, как правило, сопровождается справочной информацией, вызываемой из меню программы. Обычно, это разделы меню «Справка».

По обыкновению, это меню предоставляет информацию о программе, ее версии, лицензии и авторах. В большинстве случаев, справка содержит встроенное руководство, ссылки на локальные сведения и интернет-страницы документации на официальных сайтах программ (традиционная клавиша <F1>), информацию о сочетании клавиш, а также сообщения о процедурах и отладке в программе.

### 5. ОБЩИЕ ПРАВИЛА ЭКСПЛУАТАЦИИ

5.1. Включение компьютера

Для включения компьютера необходимо:

- включить стабилизатор напряжения, если компьютер подключен через стабилизатор напряжения;
- включить принтер, если он нужен;
- включить монитор компьютера, если он не подключен к системному блоку кабелем питания;
- включить компьютер (переключателем на корпусе компьютера либо клавишей с клавиатуры).

После этого на экране компьютера появятся сообщения о ходе работы программ проверки и начальной загрузки компьютера.

5.2. Выключение компьютера

Для выключения компьютера надо:

- закончить работающие программы;
- выбрать функцию завершения работы и выключения компьютера, после чего ОС самостоятельно выключит компьютер, имеющий системный блок формата АТХ;
- выключить компьютер (переключателем на корпусе АТ системного блока);
- выключить принтер;
- выключить монитор компьютера (если питание монитора не от системного блока);
- выключить стабилизатор, если компьютер подключен через стабилизатор напряжения.
#### 109

#### ЛКНВ.11100-01 91 02

### ПЕРЕЧЕНЬ СОКРАЩЕНИЙ

- АРМ автоматизированное рабочее место;
- ИРС интерактивная рабочая среда;
- КСЗ комплекс средств защиты;
- ОС операционная система;
- ПРД правила разграничения доступа;
- ПЭВМ персональная электронная вычислительная машина.

# ЛКНВ.11100-019102

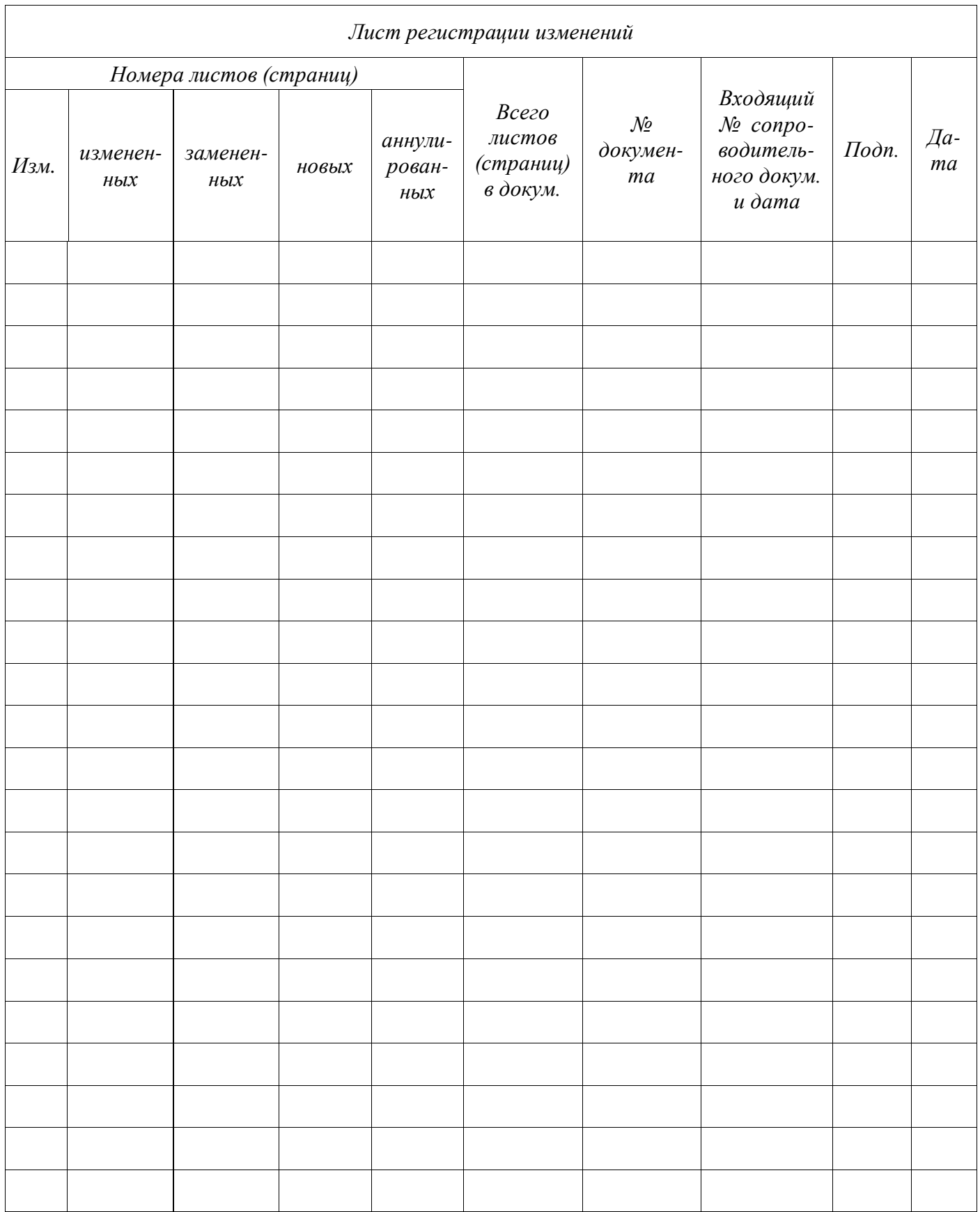

## 110